#### **Bakalářská práce**

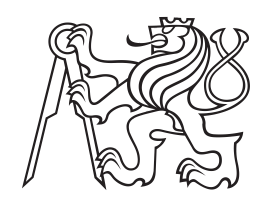

**České vysoké učení technické v Praze**

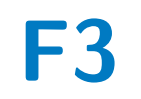

**F3 Fakulta elektrotechnická Katedra měření**

# **Modul pro měření hysterezních smyček magneticky měkkých materiálů**

**Lukáš Nejezchleb**

**Vedoucí: Ing. Vojtěch Petrucha, Ph.D. Obor: Kybernetika a robotika Květen 2023**

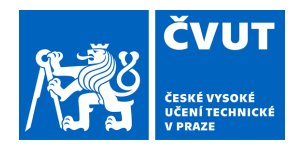

# ZADÁNÍ BAKALÁŘSKÉ PRÁCE

### **I. OSOBNÍ A STUDIJNÍ ÚDAJE**

Příjmení: **Nejezchleb** Jméno: **Lukáš** Osobní číslo: **499221** 

Fakulta/ústav: **Fakulta elektrotechnická** 

Zadávající katedra/ústav: **Katedra měření** 

Studijní program: **Kybernetika a robotika** 

### **II. ÚDAJE K BAKALÁŘSKÉ PRÁCI**

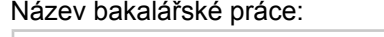

**Modul pro měření hysterezních smyček magneticky měkkých materiálů** 

Název bakalářské práce anglicky:

#### **Module for hysteresis loop measurement of soft ferromagnetic materials**

Pokyny pro vypracování:

1) Navrhněte a realizujte kompaktní modul pro měření hysterezních smyček magneticky měkkých materiálů. 2) Modul bude připojitelný k PC přes rozhraní USB, pro PC vytvořte uživatelskou aplikaci pro zobrazení hysterezní smyčky, nastavení parametrů měření (měřicí frekvence, amplituda buzení) a ukládání naměřených dat, ideálně ve formě obrázku i přepočítaných naměřených dat (závislost B na H.).

3) Vytvořený modul otestujte při měření alespoň tří různých feromagnetických vzorků a naměřené hysterezní smyčky porovnejte s měřeními provedenými stolním přístrojem.

Seznam doporučené literatury:

[1] Karel Draxler, Petr Kašpar, Pavel Ripka, Magnetické prvky a měření, Praha, ČVUT, 2008

[2] R. B. Northrop, Introduction to Instrumentation and Measurements, CRC 2018

[3] Ripka (ed.): Magnetic Sensors and Magnetometers, Artech, Boston, 2nd edition 2021

[4] Ahmet Bindal, Electronics for Embedded Systems, Springer International Publishing, Switzerland 2017

[5] Paul Horowitz, Winfield Hill, The Art of Electronics, 3rd edition, Cambridge University Press 2015

[6] John G. Proakis, Dimitris G. Manolakis: Digital Signal Processing, Pearson Education Limited

Jméno a pracoviště vedoucí(ho) bakalářské práce:

**Ing. Vojtěch Petrucha, Ph.D. 13138** 

Jméno a pracoviště druhé(ho) vedoucí(ho) nebo konzultanta(ky) bakalářské práce:

Datum zadání bakalářské práce: **10.02.2023** Termín odevzdání bakalářské práce: \_\_\_\_\_\_\_\_\_\_\_\_\_

Platnost zadání bakalářské práce: **do konce letního semestru 2023/2024** 

Ing. Vojtěch Petrucha, Ph.D. podpis vedoucí(ho) ústavu/katedry podpis vedoucí(ho) práce

\_\_\_\_\_\_\_\_\_\_\_\_\_\_\_\_\_\_\_\_\_\_\_\_\_\_\_ \_\_\_\_\_\_\_\_\_\_\_\_\_\_\_\_\_\_\_\_\_\_\_\_\_\_\_ \_\_\_\_\_\_\_\_\_\_\_\_\_\_\_\_\_\_\_\_\_\_\_\_\_\_\_ prof. Mgr. Petr Páta, Ph.D. podpis děkana(ky)

### **III. PŘEVZETÍ ZADÁNÍ**

Student bere na vědomí, že je povinen vypracovat bakalářskou práci samostatně, bez cizí pomoci, s výjimkou poskytnutých konzultací. Seznam použité literatury, jiných pramenů a jmen konzultantů je třeba uvést v bakalářské práci.

Datum převzetí zadání **Podpis studenta** Podpis studenta

.

# **Poděkování**

Rád bych poděkoval vedoucímu práce, Ing. Vojtěchu Petruchovi, Ph.D., za dobré vedení, poskytnutí odborných rad, věcné připomínky, velikou trpělivost a vstřícnost při konzultacích. Dále bych chtěl poděkovat rodině a přátelům za podporu, kterou mi během studia poskytovali.

# **Prohlášení**

Prohlašuji, že jsem předloženou práci vypracoval samostatně, a že jsem uvedl veškeré použité informační zdroje v souladu s Metodickým pokynem o dodržování etických principů při přípravě vysokoškolských závěrečných prací.

V Praze dne 23. května 2023

# **Abstrakt**

Cílem této práce je návrh a realizace měřicího modulu pro zjištění tvaru hysterezních křivek jader z magneticky měkkých materiálů určených k vývoji fluxgate senzorů.

Je zde popsán celý proces vývoje, od návrhu konceptu, přes návrh schématu a desky plošného spoje, až po programování a úpravy chyb v plošném spoji.

Poslední část se zabývá testováním zařízení a porovnáním výsledných hysterezních křivek s křivkami naměřenými současně používaným zařízením.

**Klíčová slova:** magnetismus, hysterezní křivka, STM32

**Vedoucí:** Ing. Vojtěch Petrucha, Ph.D.

# **Abstract**

The aim of this thesis is to design and implement a device for measuring the shape of hysteresis curves of cores made out of soft ferromagnetic materials used for fluxgate sensors.

The entire development process is described here from concept design through schematic and printed circuit board design to programming and correction of errors in the PCB design.

The last part deals with testing the device and comparing the resulting hysteresis curves with the curves measured by currently used system.

**Keywords:** magnetism, hysteresis loop, STM32

**Title translation:** Module for hysteresis loop measurement of soft ferromagnetic materials

# **Obsah**

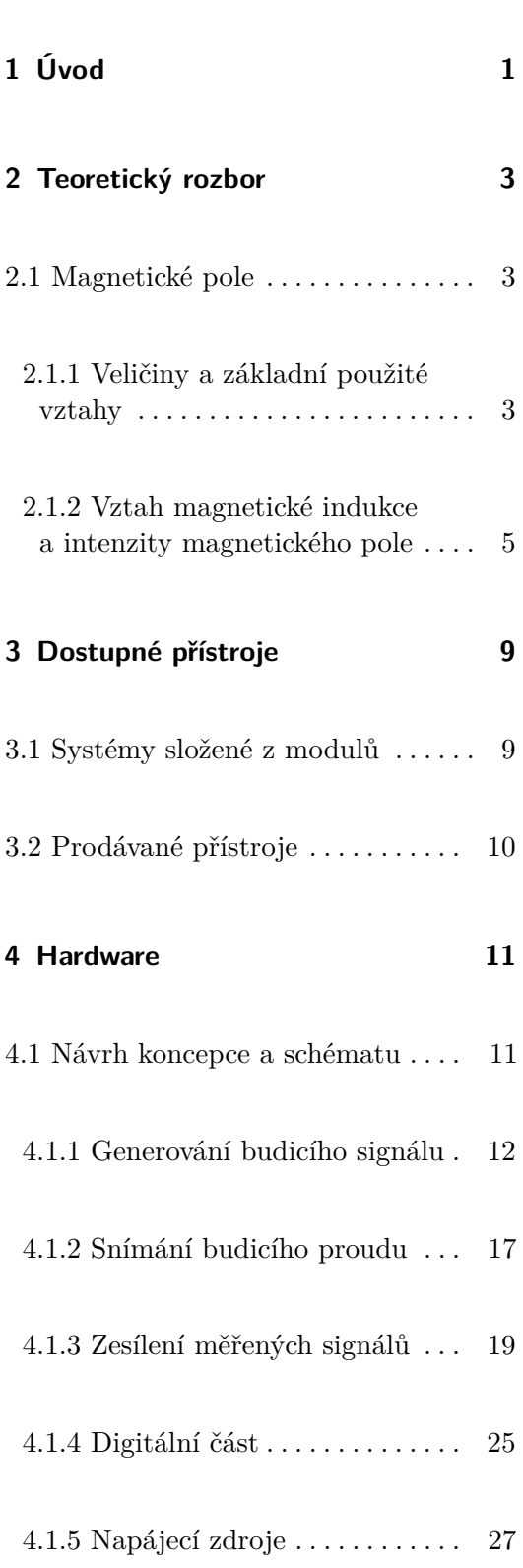

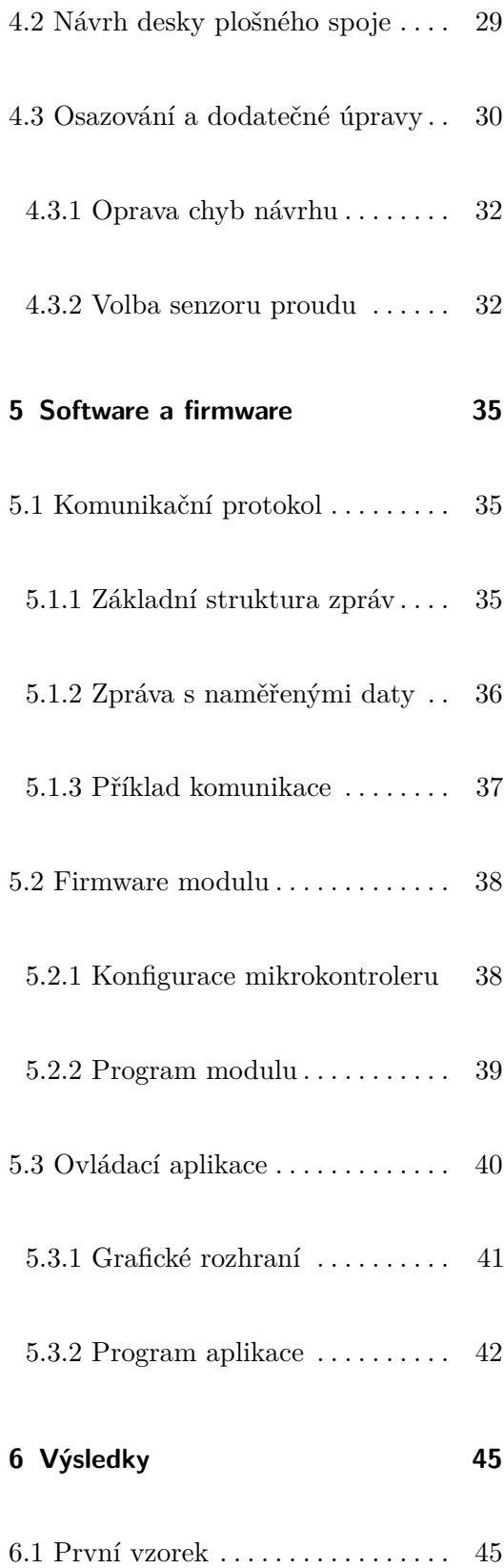

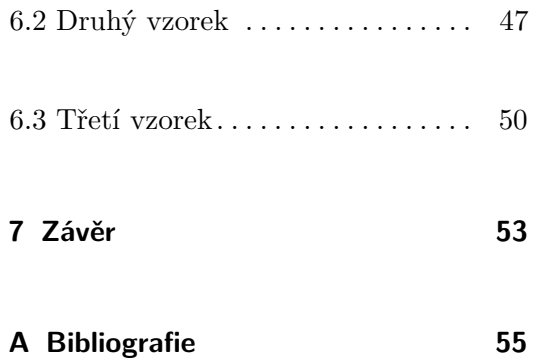

# **Obrázky**

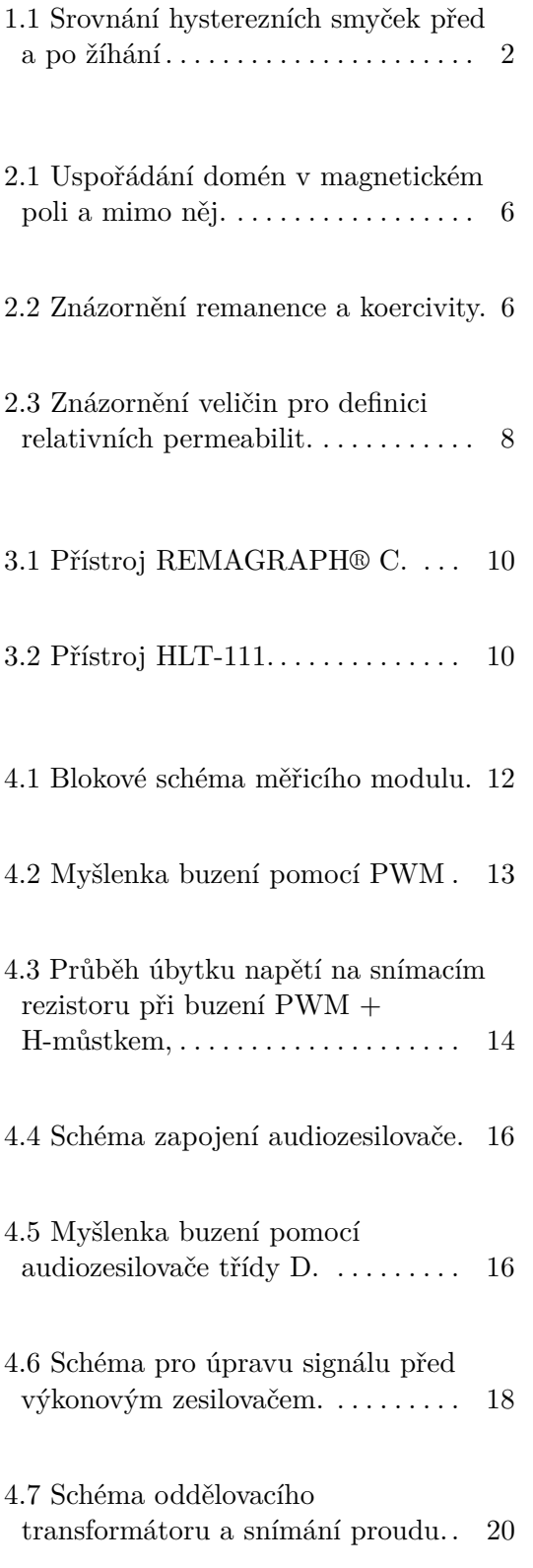

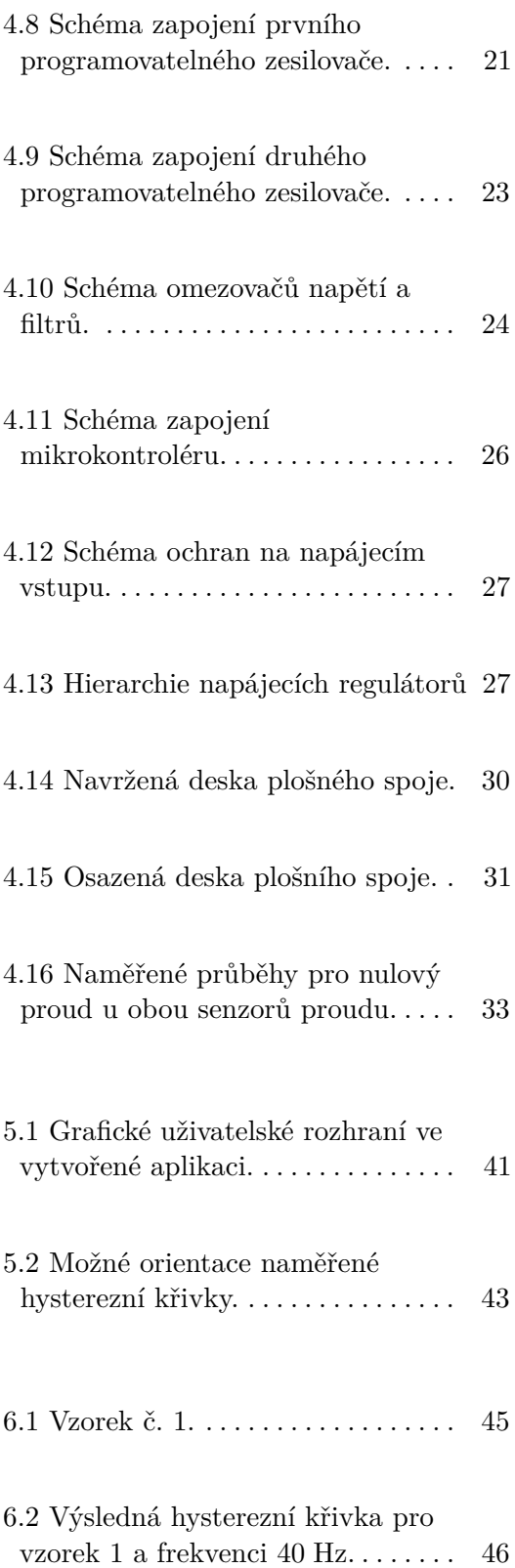

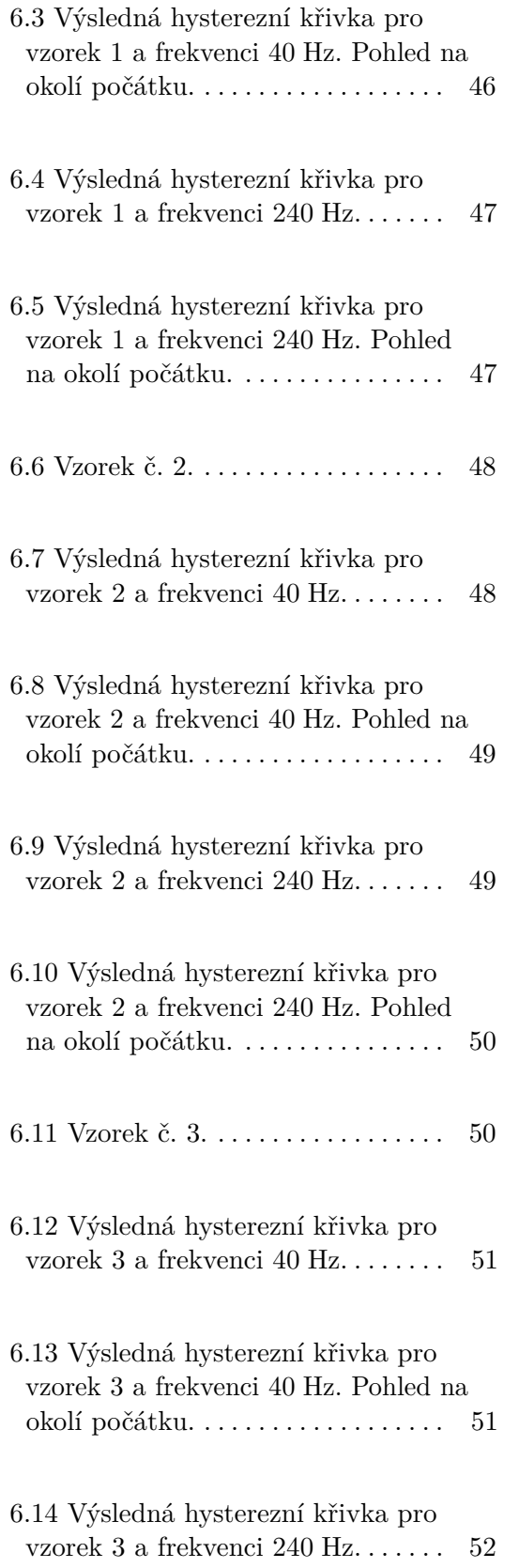

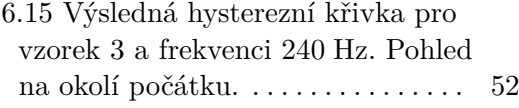

7.1 Fotografie vytvořeného modulu. [54](#page-65-0)

# **Tabulky**

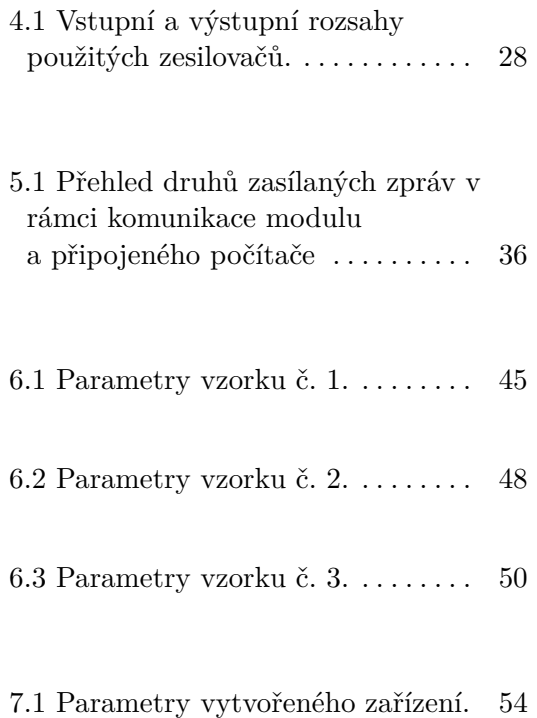

# <span id="page-12-0"></span>**Kapitola 1**

# **Úvod**

Poslední dobou roste počet aplikací, ve kterých najdou využití fluxgate senzory. Jejich výhodou je, že se dají vyrobit jak s vysokou přesností a rozlišením pro užití například v kosmických aplikacích, tak i s horším rozlišením, ale velmi přiznivou cenou. Tyto senzory, které pracují na principu přesycování feromagnetického jádra, se v laboratoři MAGLAB při katedře měření vyvíjejí.

Hysterezní křivka daného vzorku nám může podat informaci o některých parametrech jádra. Samotné parametry vzorků přímo ovlivňují vlastnosti senzorů. Parametry vzorku a tedy i tvar křivky mohou být pro již existující feromagnetické jádro upraveny žíháním v magnetickém poli. Příklad změny tvaru smyčky vlivem žíhání můžeme vidět na obrázku [1.1.](#page-13-0)

V současnosti katedra měření disponuje systémem, který je hysterezní křivku schopen změřit. Velké množství přístrojů, které jsou součástí tohoto systému, však omezuje možnost přemisťování a tím silně zhoršuje uživatelský komfort.

Cílem této práce je navrhnout, vytvořit a otestovat kompaktní zařízení, které dokáže změřit a zobrazit hysterezní smyčku feromagnetických jader pro vývoj fluxgate senzorů. Zařízení je schopné komunikovat s počítačem přes rozhraní USB, kde si uživatel může v grafické aplikaci nastavovat parametry buzení a zobrazit průběhy proudu primárem vzorku, napětí na sekundárním vinutí a výslednou hysterezní křivku.

1. Úvod **........................................**

<span id="page-13-0"></span>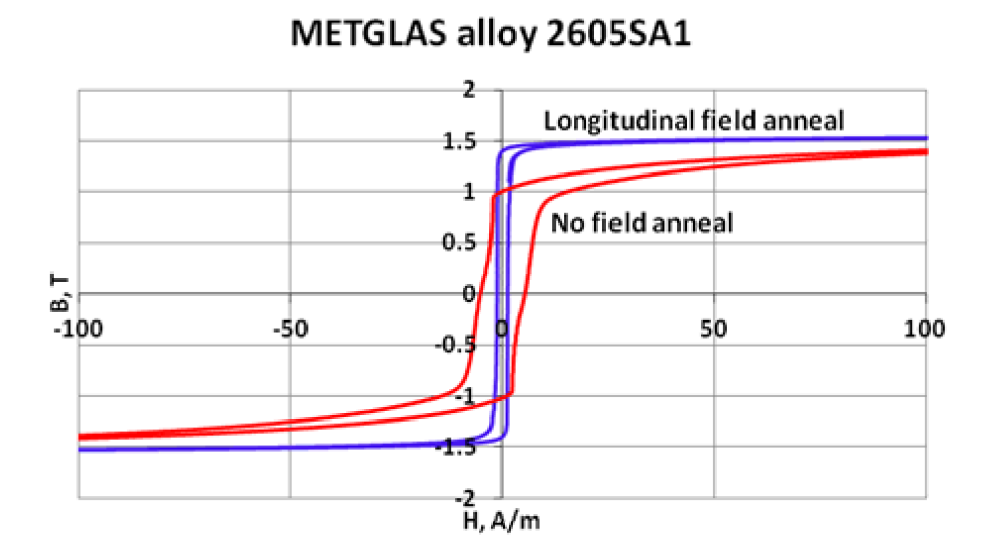

**Obrázek 1.1:** Srovnání hysterezních smyček před (červeně) a po žíhání (modře). Převzato z [\[1\]](#page-66-1)

# <span id="page-14-0"></span>**Kapitola 2**

# **Teoretický rozbor**

#### <span id="page-14-1"></span>**2.1 Magnetické pole**

Magnetické pole vzniká v soustavách, ve kterých dochází k pohybu elektrických nábojů. Pro jeho popis nám slouží mimo jiné veličiny magnetická indukce, magnetický indukční tok a intenzita magnetického pole.

#### <span id="page-14-2"></span>**2.1.1 Veličiny a základní použité vztahy**

#### **Magnetická indukce a magnetický indukční tok**

Magnetická indukce bude v tomto textu značena  $\vec{B}$ , pokud je uvažován celý vektor, či *B*, pokud uvažujeme pouze jeho velikost. Používáme pro ni jednotku T (Tesla). Jedná se o vektorovou veličinu, jejíž velikost souvisí s hustotou siločar, které v dané oblasti procházejí. Samotná veličina je dle [\[2\]](#page-66-2) definována silou $\vec{F}$ působící na vodič délky  $l$  protékaný elektrickým proudem  $I$  dle rovnice

$$
\vec{F} = I \left[ \vec{l} \times \vec{B} \right]. \tag{2.1}
$$

Magnetický indukční tok je úzce spjat s magnetickou indukcí. Jedná se o skalární veličinu s jednotkou Wb (Weber). Přímo závisí na počtu siločar, které

2. Teoretický rozbor **...................................**

prochází danou plochou. Pro vztah mezi magnetickou indukcí a magnetickým indukčním tokem můžeme podle [\[2\]](#page-66-2) psát

$$
\Phi = \oiint_{S} \vec{B} \cdot \vec{dS} \tag{2.2}
$$

Jedná se o veličinu definovanou z Faradayova indukčního zákona, podle kterého pro indukované napětí v závitu platí

$$
u_{\rm i} = -\frac{d\Phi}{dt}.\tag{2.3}
$$

Za předpokladu homogenního pole magnetické indukce o velikosti *B* a jeho kolmosti na plochu závitu *S* můžeme psát

$$
u_{\rm i} = -\frac{d\Phi}{dt} = -\frac{d(BS)}{dt}.
$$
\n(2.4)

Pro *N*<sup>s</sup> závitů upravíme rovnici do tvaru

$$
u_{\rm i} = -\frac{d(N_{\rm s}BS_1)}{dt},\tag{2.5}
$$

kde *S*<sup>1</sup> je plocha jednoho závitu. V tomto úkolu bude během měření počet závitů i plocha jednoho závitu považována za konstantu. Proto můžeme psát

$$
u_{\rm i} = -N_{\rm s} S_1 \frac{dB}{dt}.
$$
\n(2.6)

Nyní již zbývá pouze vyjádřit magnetickou indukci do tvaru

<span id="page-15-1"></span>
$$
B(t) = -\frac{1}{N_s S_1} \int_{t_0}^t u_i(\tau) d\tau + B(t_0).
$$
 (2.7)

#### **Intenzita magnetického pole**

Intenzita magnetického pole je vektorovou veličinou definovanou z Maxwellových rovnic mající jednotku A m−<sup>1</sup> . V této práci využijeme Maxwellovu rovnici v integrálním tvaru, tedy

<span id="page-15-0"></span>
$$
\oint_C \vec{H} \vec{dl} = \sum I,\tag{2.8}
$$

kde  $\vec{H}$  je vektor intenzity magnetického pole,  $C$  je uzavřená křivka a  $\sum I$ je součet proudů procházející plochou, která je touto křivkou ohraničena. Rovnice platí, pokud znaménkem proudů uvažujeme jejich směr průchodu touto plochou.

Budeme uvažovat, že měřeným vzorkem je uzavřený toroidní obvod z homogenního materiálu, který je rovnoměrně ovinut *N*<sup>p</sup> závity protékanými proudem *I*. Poté můžeme vztah [2.8](#page-15-0) zjednodušit do tvaru

<span id="page-16-1"></span>
$$
H = \frac{N_{\rm p}I}{l_{\rm s}},\tag{2.9}
$$

<span id="page-16-0"></span>kde *l*<sup>s</sup> značí střední délku siločar.

#### **2.1.2 Vztah magnetické indukce a intenzity magnetického pole**

Dle [\[3\]](#page-66-3) můžeme pro vztah magnetické indukce *B* a intenzity magnetického pole *H* použít rovnici

$$
B = \mu_0 \left( H + M \right), \tag{2.10}
$$

kde  $\mu_0$  je permeabilita vakua s velikostí  $\mu_0 = 4\pi \cdot 10^{-7}$  H m<sup>-1</sup> a M značí magnetizaci. První člen udává lineární závislost, která se projevuje nezávisle na materiálu prostředí. Druhý člen může být silně nelineární, závisí na prostředí a je předmětem měření této práce.

Obecně můžeme psát funkční závislost

$$
M = M(H, Historie), \t(2.11)
$$

která značí, že průběh magnetizace závisí jak na aktuální hodnotě intenzity magnetického pole, tak i na historickém průběhu magnetizace a intenzity magnetického pole. Takovouto závislost označujeme hystereze.

#### **Původ hysterezního chování**

Původ hysterezního chování je vysvětlen v práci [\[4\]](#page-66-4). Měřené materiály jsou tvořeny atomy a molekulami, které jsou magnetickými dipóly (můžeme považovat za malé magnety). Standardně jsou v materiálu v tzv. doménách, což jsou oblasti, ve kterých mají magnetické dipóly stejnou orientaci. V materiálech je těchto domén veliké množství a běžně jsou orientovány náhodnými směry, takže výsledné magnetické pole se vně materiálu neprojevuje. Pokud začneme působit vnějším magnetickým polem, dojde k přeorientování domén do směru pole. Chování je ilustrováno na obrázku [2.1.](#page-17-0) V případě feromagnetik dojde vlivem změny orientace domén k zesílení magnetického pole. Když přestaneme působit vnějším magnetickým polem, některé z těchto domén zůstanou orientovány ve směru pole, které působilo. Ve vzorku můžeme naměřit magnetickou

# 2. Teoretický rozbor **...................................**

indukci, která je označována jako magnetická remanence. Abychom vrátili magnetizaci vzorku do původního stavu, musíme působit magnetickým polem opačného směru. Velikost intenzity magnetického pole pro odmagnetování vzorku je označována jako koercivita. Koercivitu a remanenci v grafu můžeme vidět na obrázku [2.2.](#page-17-1)

<span id="page-17-0"></span>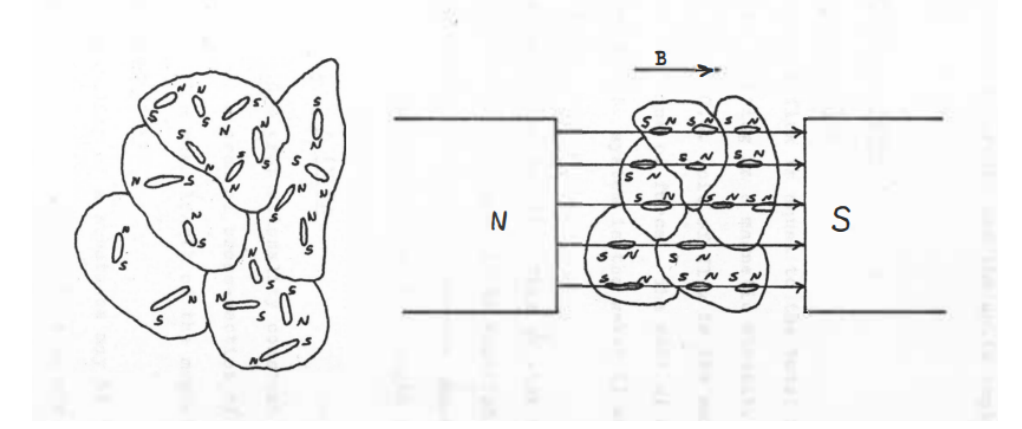

<span id="page-17-1"></span>**Obrázek 2.1:** Uspořádání domén v magnetickém poli a mimo něj. Převzato z [\[4\]](#page-66-4).

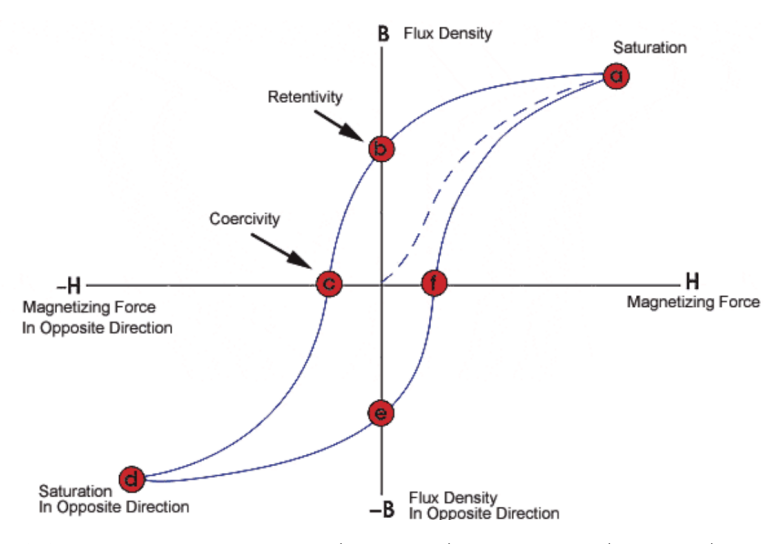

**Obrázek 2.2:** Znázornění remanence (body b, e) a koercivity (body c, f). Převzato z [\[5\]](#page-66-5).

#### **Relativní permeabilita**

Dalším způsobem, jakým bývá vztah magnetické indukce a intenzity magnetického pole popisován, je relativní permeabilita *µ*r. Pro ni je uváděn dle [\[2\]](#page-66-2) vztah

$$
\mu_{\rm r} = \frac{1}{\mu_0} \frac{B}{H}.
$$
\n(2.12)

Takovýto vztah však vzhledem k hystereznímu vztahu nemá význam pro body na hysterezní křivce. Používá se pro křivku prvotního magnetování (průběh magnetické indukce a intenzity magnetického pole přivedené na původně nezmagnetovaný vzorek, tedy křivku vycházející z počátku).

Jelikož je takto definovanou relativní permeabilitu poměrně obtížné změřit, používá se v praxi větší množství relativních permeabilit lišících se definičním vztahem.

Vratná (reverzibilní) permeabilita je dána směrnicí malé hysterezní smyčky, jejíž obě větve splývají při velmi malých změnách ∆*H*<sup>1</sup> a ∆*B*<sup>1</sup> (viz. obrázek [2.3\)](#page-19-0), tedy

$$
\mu_{\rm r} = \frac{1}{\mu_0} \frac{\Delta B_1}{\Delta H_1} \text{ pro } \Delta H_1 \to 0. \tag{2.13}
$$

Inkrementální relativní permeabilita je definovaná opět na malé hysterezní smyčce, ovšem již za předpokladu větších vratných změn (viz. obrázek [2.3\)](#page-19-0), můžeme tedy psát

$$
\mu_{\Delta} = \frac{1}{\mu_0} \frac{\Delta B_2}{\Delta H_2}.
$$
\n(2.14)

Amplitudová relativní permeabilita je definována poměrem amplitud magnetické indukce a intenzity magnetického pole dle vzorce

$$
\mu_{\rm m} = \frac{1}{\mu_0} \frac{B_{\rm m}}{H_{\rm m}}.\tag{2.15}
$$

Všechny výše zmíněné permeability nejsou konstantami pro daný materiál. Jejich hodnoty závisí na bodu hysterezní křivky, ve jehož okolí jsou měřeny, amplitudě a způsobu buzení.

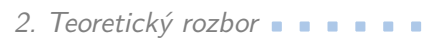

<span id="page-19-0"></span>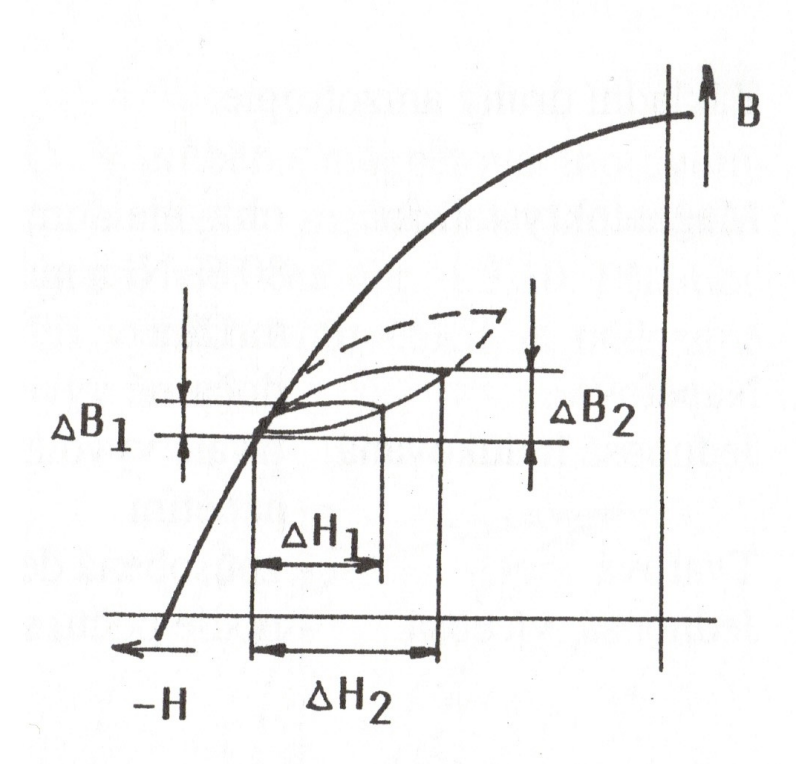

**Obrázek 2.3:** Znázornění veličin pro definici relativních permeabilit. Převzato z [\[2\]](#page-66-2).

# <span id="page-20-0"></span>**Kapitola 3**

# **Dostupné přístroje**

Nepodařilo se mi najít komerčně dostupný přístroj, který by splňoval požadavky zadání na kompaktnost. Současná nabídka sestává převážně z dvou kategorií. První obsahuje přístroje sestavené z jednotlivých modulů, ovládaných převážně programem LabVIEW. Druhou kategorií jsou celé prodávané přístroje.

### <span id="page-20-1"></span>**3.1 Systémy složené z modulů**

Tento způsob měření je popisován v několika článcích.

Článek [\[6\]](#page-66-6) popisuje vývoj zařízení umožňující buzení proudem až ±20 A. Výhodou je, že je možnost změnit, zda jsou vzorky buzeny zdrojem sinusového proudu, či sinusového napětí.

V článku [\[7\]](#page-66-7) je zmíněn vývoj zařízení umožňující buzení proudem až ±6 A. Stejně jako v předchozím případě je však složen z jednotlivých zařízení, což způsobuje větší rozměry a nižší přenositelnost.

Systém založený na podobných principech je v současnosti používán na Katedře měření. Protože je však složen s diskrétních zařízení, není snadné systém přemísťovat. Jelikož je cílem této práce pro současně používaný systém

3. Dostupné přístroje **..................................**

najít kompaktní alternativu, nebylo by vhodné vytvořit zařízení na podobném principu.

<span id="page-21-0"></span>**3.2 Prodávané přístroje**

Komerčně prodávané přístroje nabízí kromě požadovaných měření celou řadu dalších funkcí a způsobů měření.

Přístroj REMAGRAPH® C (na obrázku [3.1\)](#page-21-1) od společnosti MAGNET-PHYSIK umožňuje měřit podle [\[8\]](#page-66-8) nejenom uzavřené vzorky, ale i otevřené vzorky typu tyčinek a pásků za pomoci jha. Výhodou je velmi vysoký budicí proud. V nejvýkonnější konfiguraci je rozsah proudu ±50 A. Zařízení však má velmi vysokou hmotnost. Nejlehčí verze přístroje váží přes 20 kg. Kvůli tomu nesplňuje požadavky na kompaktnost.

<span id="page-21-1"></span>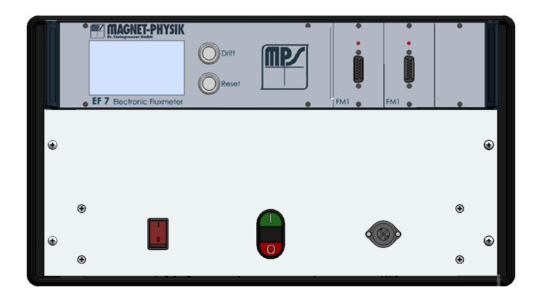

**Obrázek 3.1:** Přístroj REMAGRAPH® C. Obrázek převzat z [\[8\]](#page-66-8)

<span id="page-21-2"></span>Dalším přístrojem na trhu je HLT-111, který můžeme vidět na obrázku [3.2.](#page-21-2) Stejně jako v prvním případě však má přístroj velmi nepříznivou hmotnost. Základní sestava váží 16 kg.

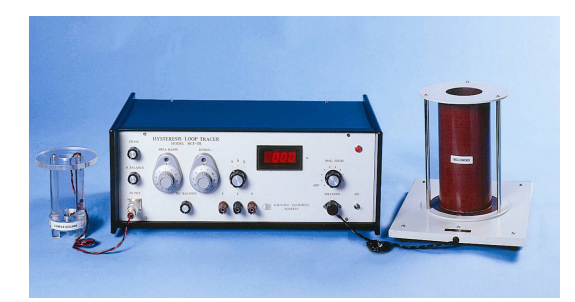

**Obrázek 3.2:** Přístroj HLT-111. Obrázek převzat z [\[9\]](#page-67-0)

# <span id="page-22-0"></span>**Kapitola 4**

## **Hardware**

Pro správnou fukčnost zařízení je stěžejní návrh hardware. V této části bude uvedeno shrnutí procesu vývoje hardware od počáteční koncepce až po úpravy již vyrobené desky plošného spoje.

### <span id="page-22-1"></span>**4.1 Návrh koncepce a schématu**

Na obrázku [4.1](#page-23-1) vidíme blokové schéma vytvářeného modulu. Samotné schéma můžeme rozdělit do pěti důležitých částí. Jsou jimi

- **.** část pro generování sinusovky pro buzení primární cívky měřeného vzorku
- **.** snímání proudu primárem vzorku
- **.** analogové zesilovače pro úpravu signálu proudu primárem a napětí na sekundárním vinutí
- **.** digitální část zodpovědná za sběr dat a komunikaci přes USB
- **.** obvody zajišťující napájení celého modulu

# 4. Hardware **......................................**

<span id="page-23-1"></span>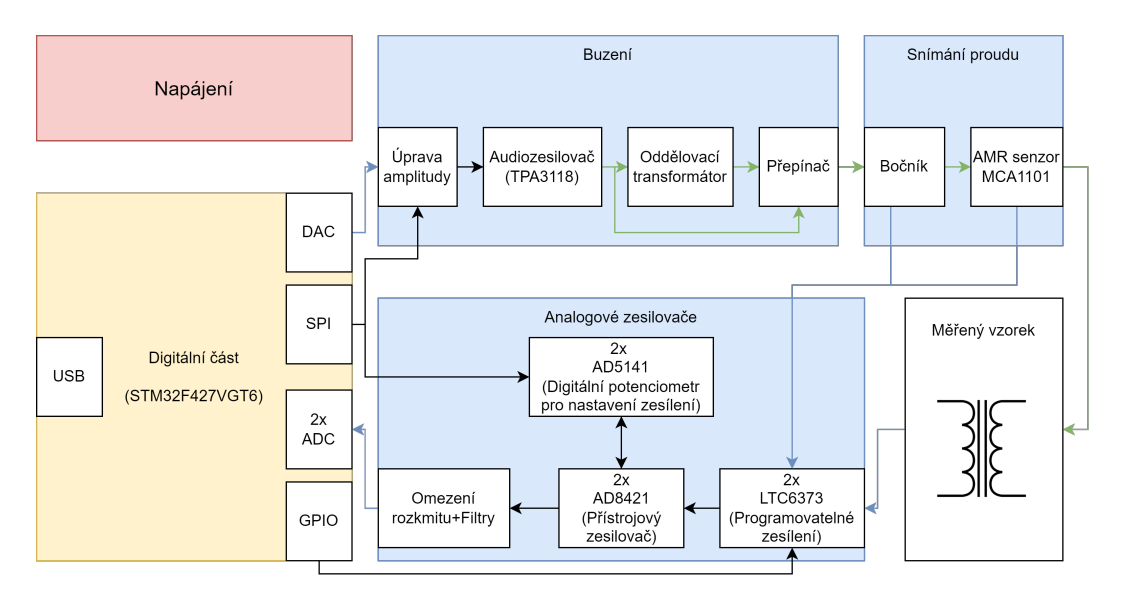

**Obrázek 4.1:** Blokové schéma měřicího modulu.

#### <span id="page-23-0"></span>**4.1.1 Generování budicího signálu**

#### **Způsob buzení**

Jelikož má vyrobený modul sloužit k měření parametrů feromagnetických jader určených pro konstrukci fluxgate senzorů, bylo by nejvhodnější budit vzorky stejným způsobem, jakým jsou buzeny ve fluxgate aplikacích. To znamená budit vzorek zapojený v rezonančním obvodu pomocí PWM na rezonanční frekvenci tohoto obvodu. Zadání však požaduje mít nastavitelnou frekvenci buzení vzorku. Digitální úprava rezonanční frekvence daného obvodu přes několik řádů by byla velmi komplikovaná.

Další inspirací pro způsob buzení by mohla být norma pro měření BH smyček. Ta vyžaduje buzení vzorku takovým způsobem, aby byl časový průběh magnetické indukce sinusový. Toho lze teoreticky dosáhnout nulovým odporem vinutí primáru vzorku a ideálním zdrojem sinusového napětí. Zde však je problémem, že vzorky bývají navinuty velmi tenkým drátem, který má vysoký odpor. Už z tohoto důvodu není možné normu pro měření BH smyček přesně splnit.

Třetí inspirací pro způsob buzení je současný způsob, jakým jsou na katedře vzorky měřeny. Primární vinutí vzorku je připojeno přes oddělovací

transformátor k zesilovači, který má na výstupu sinusové napětí. Vzhledem k nezanedbatelnému odporu a indukčnosti vinutí transformátoru se budicí obvod chová spíše jako zdroj sinusového proudu. Jelikož výsledky současného měření uživatelům dostačují, rozhodl jsem se využít tento způsob. Díky tomu nehrozí, že by se změnou způsobu buzení změnily výsledné tvary hysterezní smyčky.

Následně byly otestovány způsoby, jakými tohoto způsobu buzení dosáhnout.

#### **PWM+H-můstek**

<span id="page-24-0"></span>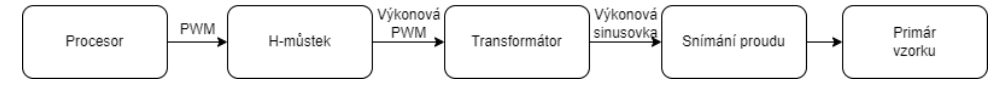

**Obrázek 4.2:** Myšlenka buzení pomocí PWM

Nejprve bylo vyzkoušeno buzení pomocí H-můstku a sinusovky modulované pomocí PWM (pulzně šířkové modulace). To by přineslo výhody nízkých ztrát, a tedy malého množství generovaného tepla, protože by použité výstupní tranzistory pracovaly v lineární oblasti po minimum času. Na obrázku [4.2](#page-24-0) můžeme vidět myšlenku zapojení. Samotný H-můstek byl řízen pomocí PWM z procesoru a jeho výstup byl připojen na primár oddělovacího transformátoru, k jehož sekundáru byl připojen měřený vzorek. Díky ztrátám v transformátorovém jádře na vyšších frekvencích by měl transformátor plnit kromě oddělovací funkce i funkci dolní propusti, která vyhladí vysokofrekvenční složky způsobené použitou modulací.

Při následných pokusech však bylo zjištěno, že transformátor vysokofrekvenční šum nedokáže dostatečně vyhladit a ten se šíří do primáru vzorku. Příklad časového průběhu úbytku napětí na snímacím rezistoru je vidět na obrázku [4.3.](#page-25-0) Velikost šumu by bylo možné dále snížit použitím dodatečných filtrů typu dolní propust. Problémem však zůstává, že by PWM i synchronizační signály pro ADC v procesoru byly řízeny stejným hodinovým signálem. Jelikož by tedy byl šum korelovaný se vzorkováním měřených veličin, nešlo by úroveň šumu dodatečně snížit za pomoci průměrování.

# 4. Hardware **......................................**

<span id="page-25-0"></span>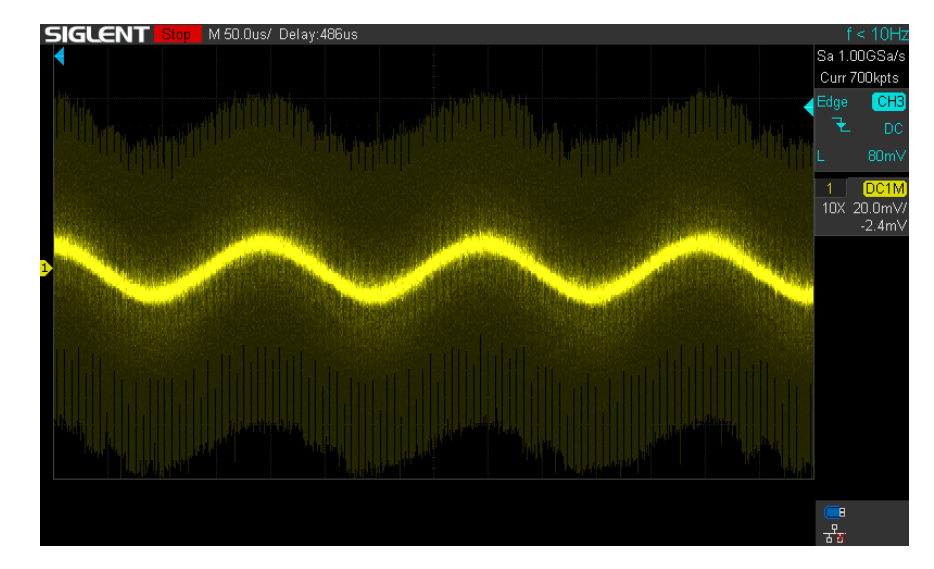

**Obrázek 4.3:** Průběh napětí na odporu  $R_s = 0.2 \Omega$  pro snímání proudu primárem vzorku. Vstup H-můstku 5 kHz sinusovka modulovaná na 860 kHz PWM.

#### **Audiozesilovač třídy B**

Vzhledem k špatným výsledkům předchozího způsobu zapojení bylo vyzkoušeno buzení vzorku za pomoci audiozesilovače. Konkrétně byl použit TDA8590Q, což je zesilovač třídy B. Ten by měl mít na výstupu podstatně méně šumu, jelikož používá na výstupu tranzistory pracující v lineární oblasti. Na vstupu byl použit sinusový signál generovaný pomocí AD převodníku v použitém mikrokontroleru.

Kvůli použití tranzistorů v lineárním režimu však zesilovač generuje poměrně vysoké množství tepla, které by bylo velmi komplikované odvést vzhledem k požadavku na kompaktnost zařízení. Z tohoto důvodu bylo od tohoto způsobu buzení vzorku upuštěno.

#### **Audiozesilovač třídy D**

Vzhledem k nepříznivým výsledkům pokusů s buzením vzorku zesilovačem třídy B bylo vyzkoušeno buzení audiozesilovačem třídy D. Ten na výstupní části obsahuje H-můstky řízené pulzně šířkovou modulací. To je silnou výhodou oproti zesilovači třídy B, jelikož zde výstupní výkonové tranzistory neoperují v lineárním režimu. Zesilovač díky tomu neprodukuje tolik tepla a má vyšší účinnost.

Proti prvnímu způsobu buzení, tedy ovládání H-můstku přímo pomocí PWM generované procesorem, má tento způsob několik výhod:

- **.** První výhodou je, že veškerá budicí elektronika je v jednom pouzdře. To nám umožní zredukovat velikost desky plošného spoje v porovnání s případem, kdyby byl H-můstek skládán z diskrétních součástek.
- **.** Druhou výhodou je doporučení pro výstupní filtry přímo v katalogovém listu výrobce. To eliminuje potřebu experimentálně zjišťovat hodnoty součástek filtru dolní propusti.
- **.** Další výhodou je, že audiozesilovač používá pro buzení vlastní interní oscilátor, jehož frekvence nebude korelovaná s vzorkováním AD převodníků. To nám umožní dále redukovat šum vzniklý digitálním buzením za pomoci průměrování přes více period.
- **.** Podstatnou výhodou je, že katalogový list [\[10\]](#page-67-1) uvádí celou řadu dodatečných funkcí, které práci se zesilovačem usnadňují. Příkladem jsou ochrana proti přehřátí, zkratu na výstupu, či ochrana proti přepětí.

Pro funkci zesilovače byl použit čip TPA3118. Hlavním důvodem bylo, že při prvotních pokusech byl dostupný v rámci modulu. Díky tomu bylo možné otestovat funkčnost bez nutnosti navrhovat desky plošných spojů.

Pro použití v bakalářské práci bylo zvažováno použití zesilovače TPA3116, který by dle katalogového listu měl obsahovat stejný čip, ale umožňovat buzení vyšším výkonem. Nakonec byl tento nápad zavržen. Hlavním důvodem bylo, že by bylo nutné zvětšit velikost výsledného přístroje, aby bylo možné umístit na pouzdro chladič rozměrů požadovaných v katalogovém listu. Pro chlazení použitého zesilovače TPA3118 měl katalogový list pouze požadavek dobrého tepelného kontaktu spodní plošky pouzdra s rozlitou mědí desky plošného spoje.

Při návrhu zapojení zesilovače bylo postupováno dle doporučeného zapojení v katalogovém listu. Ten nabízí volbu hodnoty zesílení, zvolena byla nejmenší možná (tedy 20 dB). Další volba se týkala frekvence použité PWM na výstupu. Aby případné šumy byly na vyšších frekvencích a daly se lépe filtrovat, byla zvolena nejvyšší možná frekvence buzení, která je 1.2 MHz. Schéma zapojení můžeme vidět na obrázku [4.4.](#page-27-0)

# 4. Hardware **......................................**

<span id="page-27-0"></span>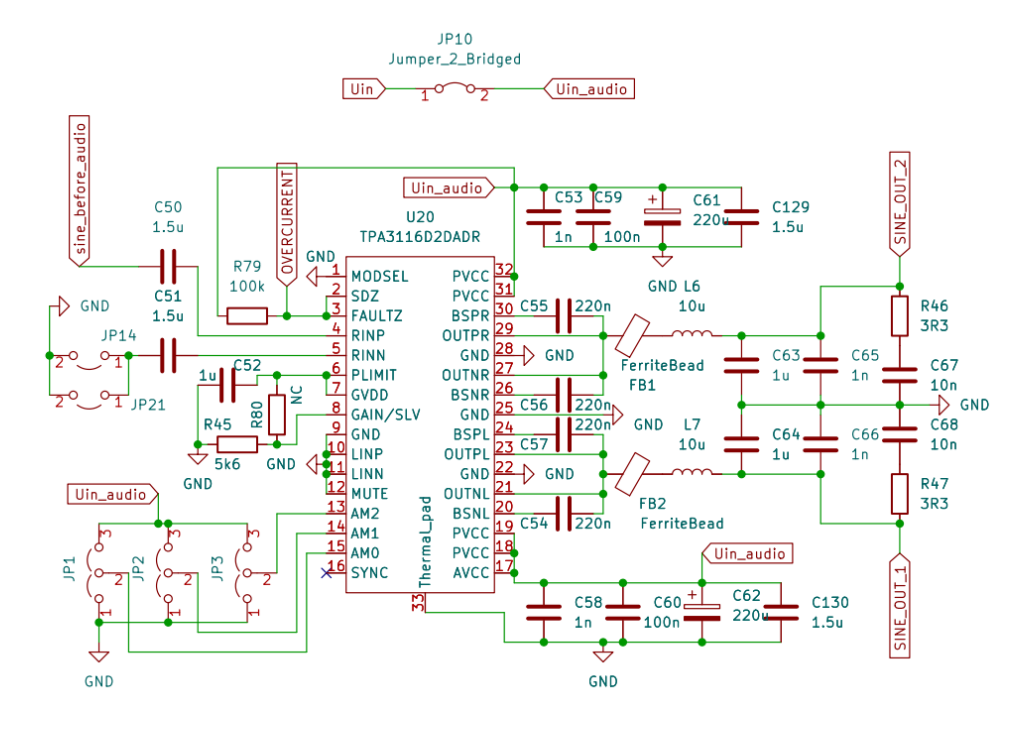

**Obrázek 4.4:** Schéma zapojení audiozesilovače. Vstupním signálem je sine\_before\_audio, výstupem jsou diferenční signály SINE\_OUT\_1 a SINE\_OUT\_2

#### **Modifikace způsobu buzení**

Následně byla mírně upravena myšlenka způsobu buzení oproti obrázku [4.2.](#page-24-0) Pokud by bylo možné snímat proud primárem vzorku metodou umožňující galvanické oddělení, bylo by možné uživateli nabídnout odpojení oddělovacího transformátoru a buzení primáru vzorku přímo výstupem filtrů za zesilovačem. Ideu buzení můžeme vidět na obrázku [4.5](#page-27-1)

<span id="page-27-1"></span>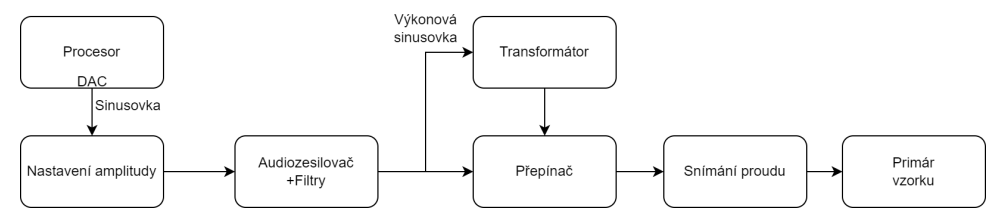

**Obrázek 4.5:** Myšlenka buzení pomocí audiozesilovače třídy D.

#### **Generování a úprava signálu před audiozesilovačem**

Další část související s buzením je generování sinusového průběhu napětí s nastavitelnou amplitudou pro vstup audiozesilovače. K tomu se nabízí využít DA převodníku v mikrokontroléru. Díky tomu, že je pro generování využita přímo periferie mikrokontroléru, bude velmi snadné zajistit časovou synchronizaci se vzorkováním signálu, které bude také řízeno procesorem.

Jelikož by bylo komplikované upravovat amplitudu buzení úpravou dat v paměti určených pro DA převodník, byla mezi DA převodník a audiozesilovač zařazena soustava dvou sledovačů s obvody pro nastavení amplitudy sinusovky. Schéma tohoto bloku pro úpravu amplitudy napětí můžeme vidět na obrázku [4.6.](#page-29-0) Před prvním sledovačem je dělič napětí složený z rezistorů R24 a R25, který nám umožňuje hardwarově snížit maximální amplitudu sinusovky na výstupu tohoto bloku. Mezi prvním a druhým sledovačem je zařazen digitální potenciometr AD5141. Ten slouží k digitální úpravě amplitudy buzení během samotného měření pro zajištění požadovaného rozkmitu budicího proudu.

Pro zapojené sledovače má použitý zesilovač MCP6002 dle katalogového listu [\[11\]](#page-67-2) rozkmit výstupních napětí mezi hodnotami  $V_{SS} + 25$  mV a  $V_{DD} -$ 25 mV. To by mohlo způsobovat zkreslení sinusovky, pokud by bylo záporné napájení operačního zesilovače připojeno k zemi a okamžitá hodnota napětí sinusovky byla blízká nule (např vlivem volby malé amplitudy buzení). Vzhledem k maximální doporučené velikosti napájecího napájení 6 V není možné připojit záporné napájení na -5 V, které je na desce rozvedeno. Proto bylo záporné napájení připojeno přes kombinaci diody D18 a rezistoru R69. Dioda zajistí, že napětí na napájecím pinu nebude menší než -0.4 V. Pro rezistor R69 byla zvolena hodnota odporu 560Ω. Ta zajistí, že pokud bude proudový odběr zesilovače menší než 9 mA, bude napětí záporné svorky na úrovni přibližně -0.4 V. Jelikož katalogový list udává maximální hodnotu Quiescent Current per Amplifier 170*µ*A a z výstupu zesilovače neodebíráme veliký proud, měla by hodnota proudu být dostatečná.

#### <span id="page-28-0"></span>**4.1.2 Snímání budicího proudu**

Galvanicky oddělené snímání proudu by přineslo výhodu v podobě možnosti odpojit z budicí sekce oddělovací transformátor, což by poskytlo uživateli výběr, jakým způsobem chce vzorek budit. Z tohoto důvodu byla nejprve prozkoumávána nabídka galvanicky oddělených senzorů proudu.

# 4. Hardware **......................................**

<span id="page-29-0"></span>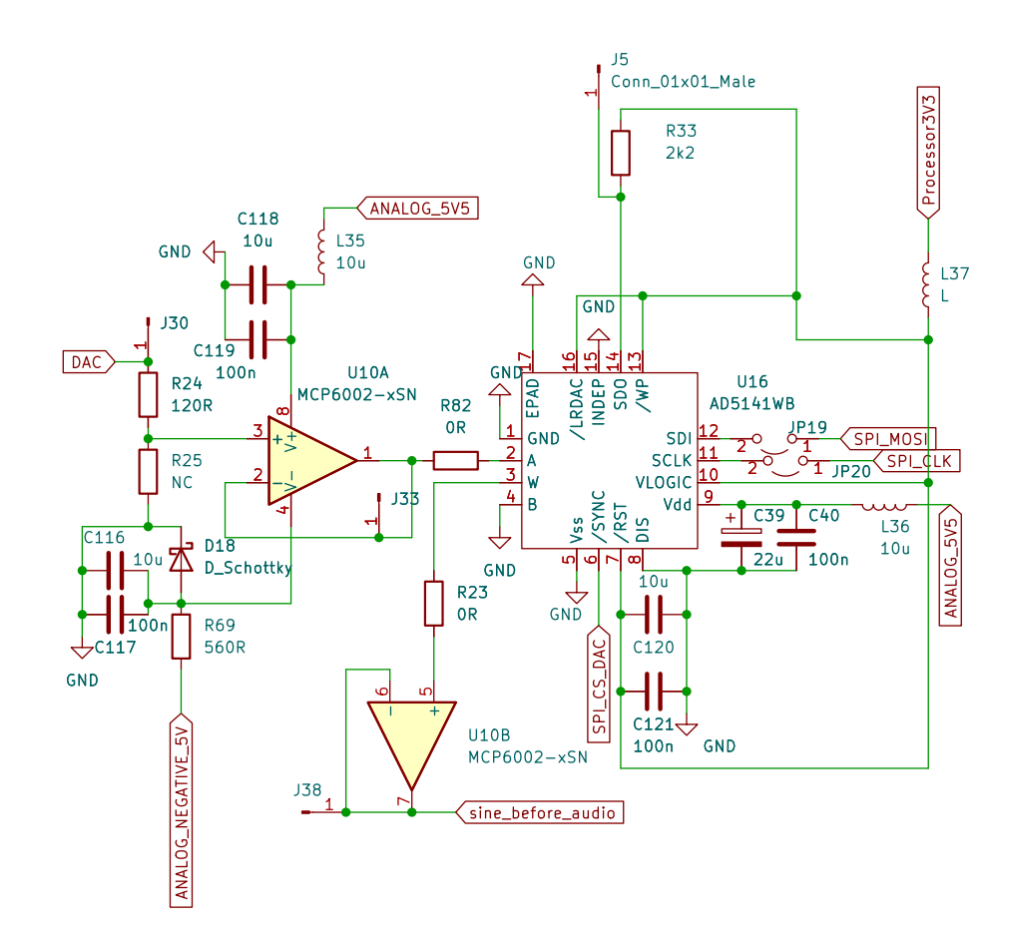

**Obrázek 4.6:** Schéma pro úpravu signálu před výkonovým zesilovačem. Vstupní signál z DA převodníku je přiveden na DAC a výstup bloku jdoucí do audiozesilovače je sine\_before\_audio.

#### **Galvanicky oddělené snímání proudu**

Proudový transformátor se snímacím rezistorem by tuto funkci mohl plnit, nepodařilo se však najít transformátor, který by pro používané rozsahy proudu dokázal pracovat v požadovaném intervalu frekvencí (desítky Hz-stovky kHz).

Nabízely se tedy senzory pracující na principu měření magnetických účinků proudu procházejícího měřeným obvodem. Byl vybrán senzor MCA1101-5- 5. Ten dle [\[12\]](#page-67-3) nabízí měření proudu v kalibrovaném rozsahu od -5 A do 5 A s převodní konstantou 350 mV/A. Výhodou je možnost ochrany proti překročení proudu. Ta byla v tomto zařízení nastavena tak, že pokud dojde k překročení 1.2 násobku kalibrovaného rozsahu senzoru (zde to znamená překročení 6 A), dojde k aktivaci open-drain výstupu, který rozsvítí červenou LED na přístroji a zároveň způsobí přechod výstupů budicího zesilovače

do stavu vysoké impedance. K restartování této ochrany je potřeba vypojit modul z napájení.

Pro korektní funkci této ochrany katalogový list požaduje, aby po spuštění bylo na vstupním pinu VOC napájecí napětí alespoň po dobu 1 *µ*s a následně byla napěťová úroveň snížena na nulu. Toho bylo dosaženo za pomoci invertoru s rezistorem R71 a N-MOS tranzistorem Q1, který má na Gate přiveden výstup RC článku tvořeného rezistorem R70 a C82. Zvolené hodnoty RC článku vedou na časovou konstantu 0.7 ms, což je hodnota, která požadavek katalogového listu s přehledem splňuje.

#### **Bočník pro snímání proudu**

Snímání proudu pomocí AMR senzoru může mít nevýhodu v podobě zvýšené úrovně šumu. Proto byl sériově k AMR senzoru jako záloha přidán bočník. Vybraný senzor GMR320HJCFAR100 má dle katalogového listu [\[13\]](#page-67-4) nominální hodnotu odporu 0.1 $\Omega$ s tolerancí 1 % a koeficientem teplotní závislosti  $25$  ppm/ $°C$ .

Způsob měření proudu je možné vybrat pomocí osazení rezistorů. Pro měření pomocí AMR senzoru jsou osazeny rezistory R72 a R73, pro připojení bočníku jsou osazeny rezistory R75 a R76.

#### **Finální schéma snímání proudu**

Finální schéma obvodů pro snímání proudu můžeme vidět na obrázku [4.7.](#page-31-0) Při použití galvanicky odděleného snímání je možno osadit propojky JP11 a JP12 a používat přepínač SW3 na připojení a odpojení oddělovacího transformátoru.

#### <span id="page-30-0"></span>**4.1.3 Zesílení měřených signálů**

Jelikož se rozkmity měřených signálů mohou pohybovat v rozsazích desítek milivoltů až jednotek voltu, je vhodné před AD převodníky zařadit zesilovače s nastavitelným zesílením, aby byla využita co největší část vstupního rozsahu

<span id="page-31-0"></span>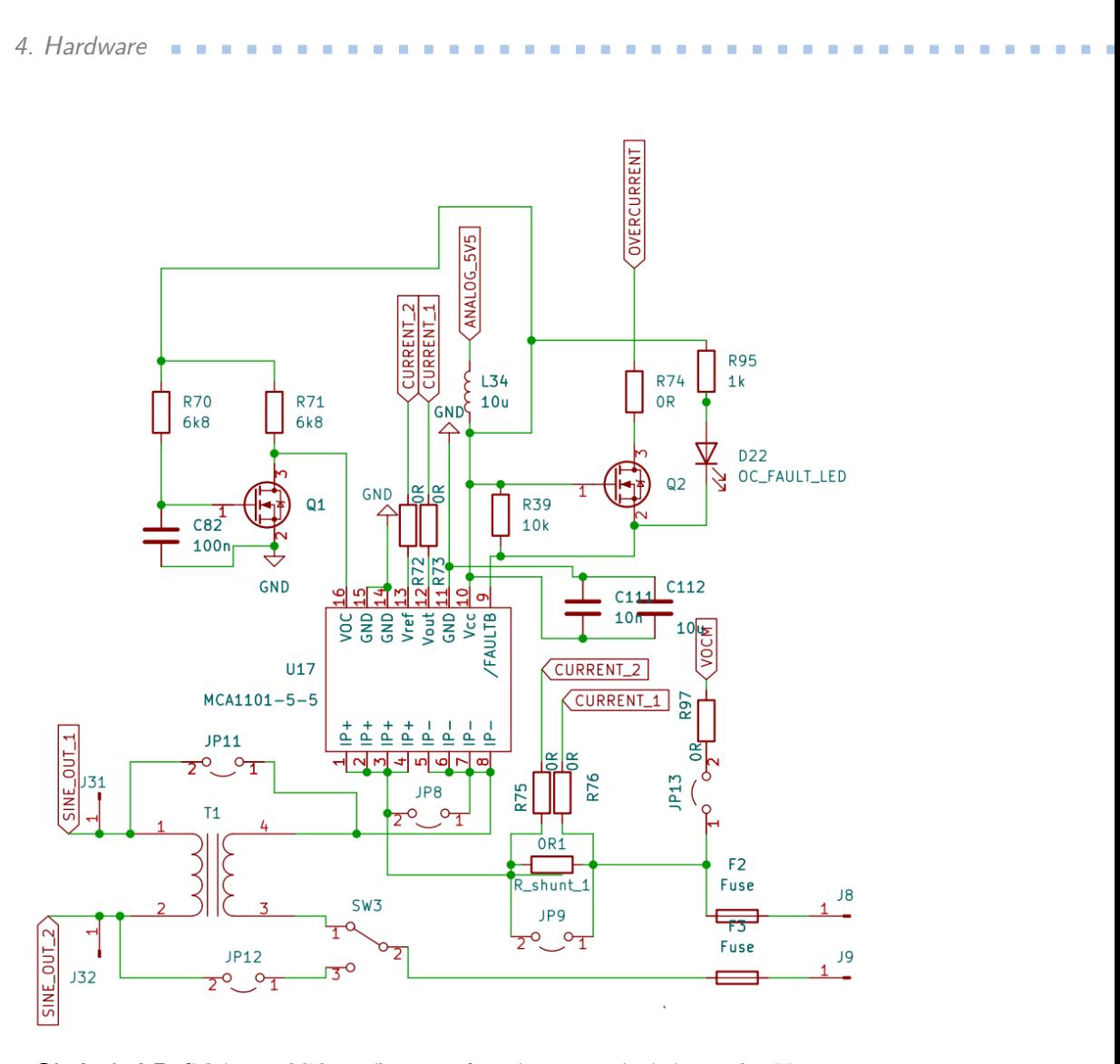

**Obrázek 4.7:** Schéma oddělovacího transformátoru a snímání proudu. Vstupem jsou rozdílové vodiče SINE\_OUT\_1 a SINE\_OUT\_2, vzorek je připojen na konektory J8 a J9. Hodnotu proudu dostaneme ze signálů CURRENT\_1 a CURRENT\_2.

AD převodníku. Zároveň měříme proud i napětí, zapojení zmíněné dále je tedy na desce osazeno dvakrát.

Jelikož chceme zesílení ovládat digitálně podle potřeby, byly použity přístrojové zesilovače s programovatelným zesílením. Hlavními kritérii při výběru byla dostupnost, možné rozsahy zesílení, rozsahy vstupních a výstupních napětí a šířka pásma.

Byl vybrán integrovaný obvod LTC6373. Ten nabízí celkem 7 hodnot programovatelného zesílení v mocninách dvou (v rozsazích x0.25-x16). Na každém z těchto zesílení navíc obvod obsahuje speciální kompenzační obvody, což

znamená, že s rostoucím zesílením neklesá šířka přenášeného pásma. Další velikou výhodou je zvlášť vyvedené kladné napájení výstupního zesilovače. To umožňuje snížit maximální hodnotu výstupního napětí, díky čemuž se zjednoduší ochrana dalších obvodů. Zesilovač má diferenční výstup se souhlasným napětím určeným napěťovou úrovní na jednom ze vstupních pinů. Zapojení můžeme vidět na obrázku [4.8.](#page-32-0)

<span id="page-32-0"></span>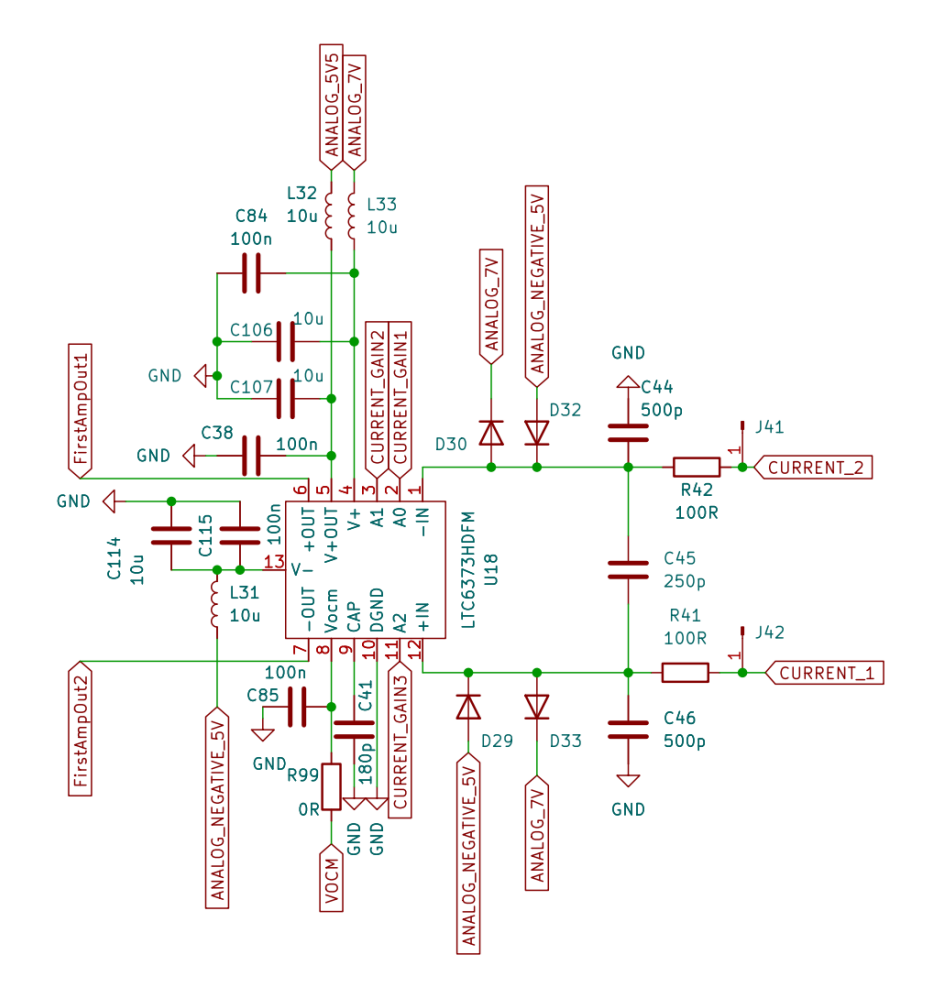

**Obrázek 4.8:** Schéma zapojení prvního programovatelného zesilovače. Vstupem jsou signál CURRENT\_1 a CURRENT\_2, výstupem jsou signály FirstAmpOut1 a FirstAmpOut2. Zesílení určeno digitálními signály CURRENT\_GAINx. Pro nastavení hodnoty souhlasného napětí je na VOCM přivedeno 2.4 V.

Jelikož jsou kroky v nabízených zesíleních poměrně veliké, byl za tento zesilovač zařazen další zesilovač, který umožní jemnější nastavení zesílení, díky čemuž se lépe pokryje vstupní rozsah AD převodníku. Jelikož nebyly nalezeny zesilovače s programovatelným zesílením, které by jemnější volbu zesílení nabízely, bylo postupováno dle doporučení společnosti Analog Devices, která pro funkci přístrojového zesilovače s programovatelným zesílením doporučuje

v aplikační nótě [\[14\]](#page-67-5) použití přístrojového zesilovače, kde je místo pevné hodnoty rezistoru nastavujícího zesílení použit digitální potenciometr jako programovatelný reostat. Tento přístup byl v rámci bakalářského projektu testován s dobrými výsledky. Problémem tohoto zapojení může být nezanedbatelný vliv parazitních odporů digitálního potenciometru při vysokém nastaveném zesílení. Jelikož však zde není nutné používat vysoké hodnoty zesílení, tyto vlivy by měly být zanedbatelné a u finálního produktu jsou stejně kompenzovány změřením zesílení pro používaná kódová slova a použitím těchto hodnot ve firmware.

Pro roli zesilovače s jemnějším zesílením byl vybrán AD8421. Ten nabízí vysokou šířku pásma a nízkou úroveň šumu. Pro volbu zesílení je připojen digitální potenciometr AD5141, který nabízí vysokou šířku pásma (3 MHz). Přístrojový zesilovač má single ended výstup, kde nulovému rozdílovému napětí odpovídá výstupní napětí shodné s napětím na referenčním vstupu. To bylo zvoleno na hodnotu 1.5 V, jelikož použité AD převodníky pracují s vstupním rozsahem 0 V-3 V.

Vzhledem k povoleným vstupním rozsahům použitého digitálního potenciometru (0 V-5.5 V), a tedy i povoleným vstupním rozsahům druhého přístrojového zesilovače bylo zvoleno souhlasné napětí prvního zesilovače 2.5 V a na jeho výstupy byly připojeny diody zajišťující, že vstupy druhého zesilovače (AD8421) neklesnou pod nulové napětí. Celkové schéma druhého zesilovače můžeme vidět na obrázku [4.9.](#page-34-0)

Jelikož by výstupní signály druhého zesilovače mohly být mimo povolené rozsahy AD převodníků, jsou výstupní signály omezeny za pomoci rezistorů a diod.

Takto omezené napětí je následně přivedeno na vstupy sledovače, na jehož výstupu jsou zapojeny dolní propusti pro omezení aliasingu. Jelikož není možné pro všechny frekvence buzení použít jednu vzorkovací frekvenci, byly pro každou měřenou veličinu použity dva filtry s různými šířkami pásma, mezi kterými můžeme přepínat podle zvolené vzorkovací frekvence. Schéma můžeme vidět na obrázku [4.10.](#page-35-0)

**....** 4.1. Návrh koncepce a schématu

<span id="page-34-0"></span>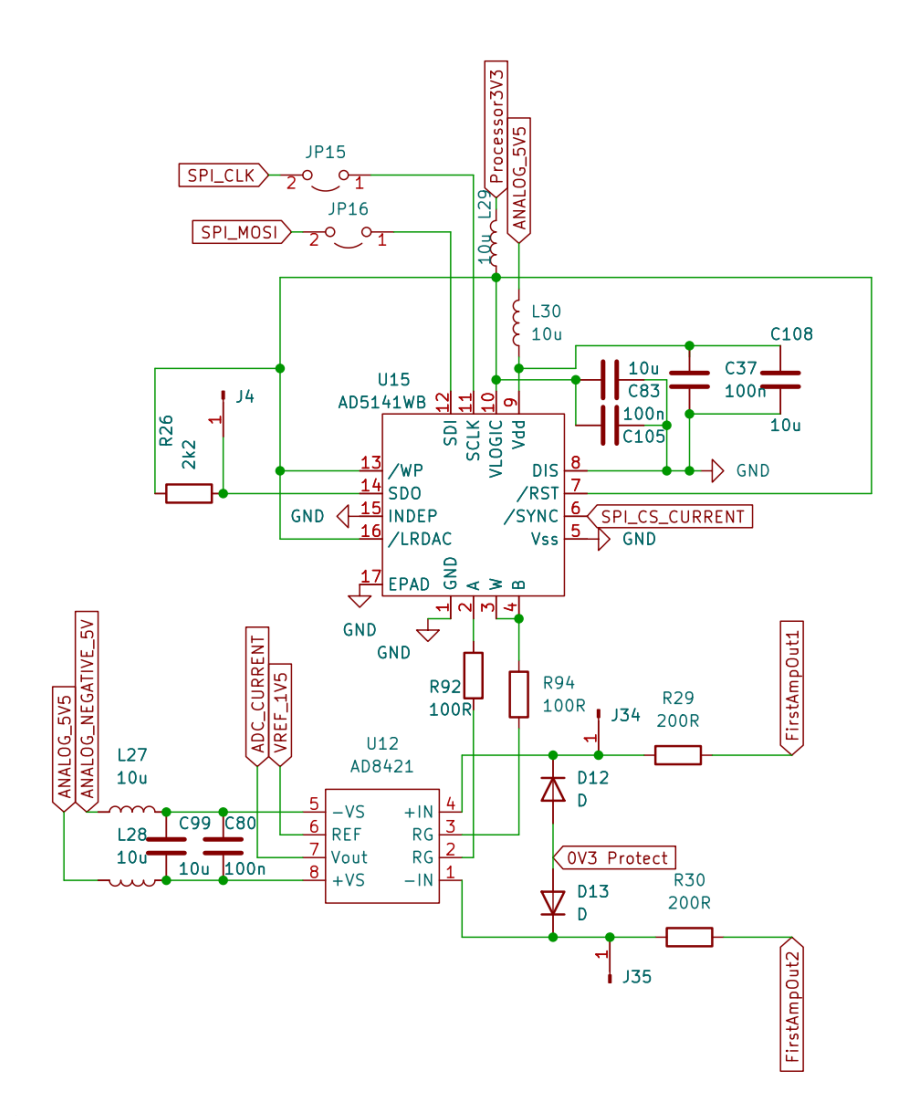

**Obrázek 4.9:** Schéma zapojení druhého programovatelného zesilovače. Vstupní signály pocházejícího z prvního zesilovače jsou FirstAmpOut1 a FirstAmpOut2. Výstupem je signál ADC\_CURRENT. Pro nastavení referenční hodnoty napětí je přiveden signál VREF\_1V5. Aby nemohlo být na vstupech zesilovače záporné napětí, jsou diody připojeny anodami na 0.3 V.

# 4. Hardware **......................................**

<span id="page-35-0"></span>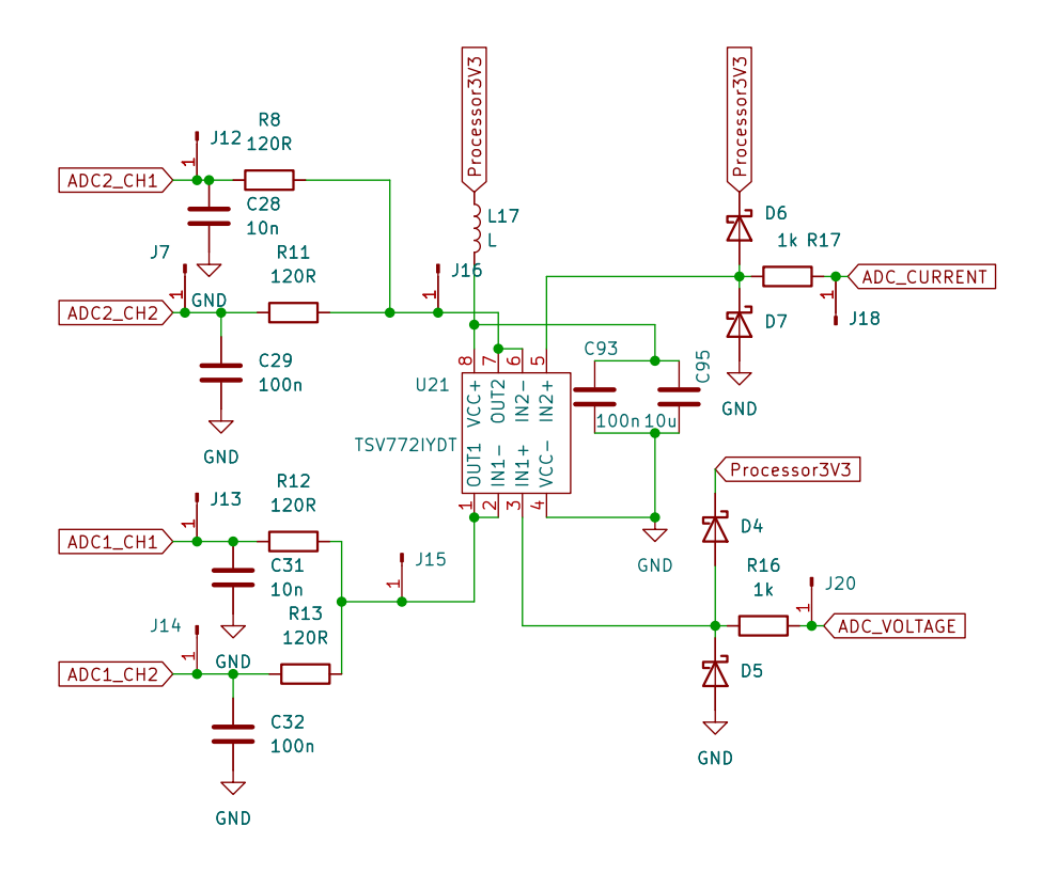

**Obrázek 4.10:** Schéma omezovačů napětí a filtrů. Vstupními signály napětí a proudu jsou ADC\_CURRENT a ADC\_VOLTAGE. Výstupními signály jdoucími do jednotlivých kanálů AD převodníků jsou ADC1\_CH1, ADC1\_CH2, ADC2\_CH1 a ADC2\_CH2.

#### <span id="page-36-0"></span>**4.1.4 Digitální část**

Jádrem celého zařízení je mikrokontrolér. Vzhledem k dobrým zkušenostem s procesory od společnosti STMicroelectronics jsem se rozhodl vybrat procesor řady STM32.

Mezi výhody těchto mikrokontrolérů můžeme řadit aplikaci STM32CubeIDE. Ta umožňuje uživateli nastavit periferie a rozvedení hodinového signálu v přehledném grafickém rozhraní. Následně se vygenerují knihovny v jazyce C, které notně zjednoduší práci s periferiemi. Další výhodou je ST-link, který umožňuje přes propojení 3 vodičů programování, ladění programu a vyčítání stavu jádra a periferií během vykonávání programu.

Mezi hlavní požadavky při výběru konkrétního mikrokontroleru patřila přítomnost řadiče USB, DA převodníku a alespoň dvou AD 12-bit převodníků s vzorkovací frekvencí 2.4 MS/s. Dalším faktorem při výběru byla dostupnost. Vedlejším, ale přesto důležitým kritériem byla maximální frekvence hodinového signálu, počet čítačů a velikost pamětí FLASH a SRAM.

Na základě těchto požadavků byl použit čip STM32F427VGT6. Ten má 1 MB paměti FLASH a 192 kB paměti RAM. Mikrokontrolér také nabízí maximální frekvenci jádra 180 MHz. Vzhledem k požadavkům na frekvenci hodin pro USB a AD převodníky je však možné využít maximálně frekvenci 144 MHz.

Digitální napájecí vstupy byly spolu s blokovacími kondenzátory připojeny přímo na výstup LDO regulátoru. Do napájení analogové části byla přidána tlumivka pro omezení šumu. Pro referenční napětí ADC a DAC byla použita 3 V reference LM4040, která má přesnost 1 % a maximální teplotní závislost  $100 \text{ ppm}/\text{°C}.$ 

Celkové zapojení bloku procesoru můžeme vidět na obrázku [4.11.](#page-37-0)

<span id="page-37-0"></span>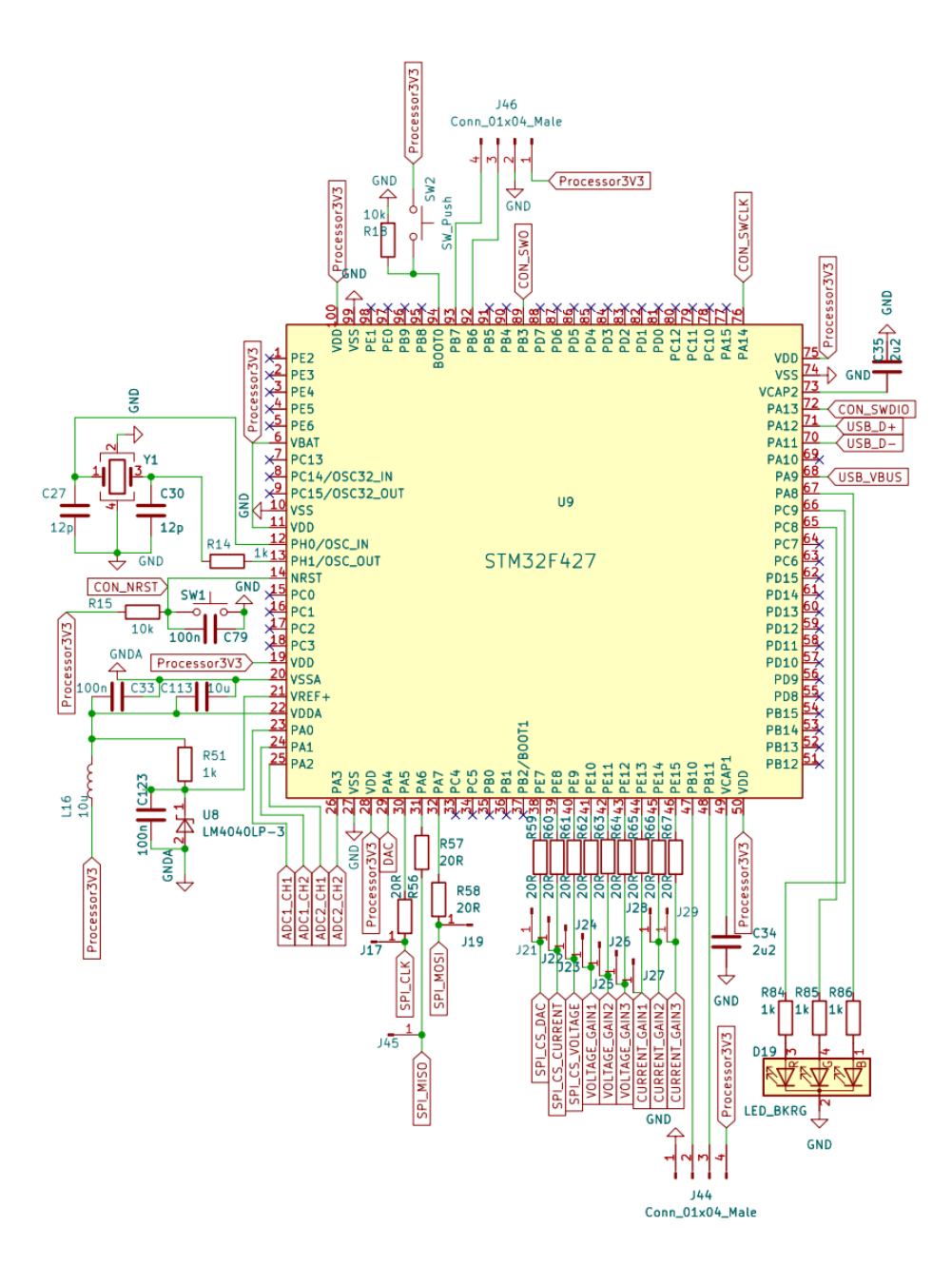

4. Hardware **......................................**

**Obrázek 4.11:** Schéma zapojení mikrokontroléru.

#### <span id="page-38-0"></span>**4.1.5 Napájecí zdroje**

Napájecí napětí přístroje může být v rozsahu 12 V-24 V. Experimentálně bylo zjištěno, že pro správnou funkčnost musí být zdroj schopen kontinuálně dodat alespoň 1 A.

Připojení napájení samotného přístroje je řešeno přes konektor Barrel Jack. Za ním je umístěna dioda jako ochrana proti přepólování, tlumivka pro snížení velikosti špiček odběru proudu a pojistka. Dále je zde použit varistor a transil jako ochrana proti případnému přepětí. Pro potlačení rušení přicházejícího z napájecího zdroje je použita tlumivka souhlasného rušení. Schéma těchto ochran můžeme vidět na obrázku [4.12.](#page-38-1)

<span id="page-38-1"></span>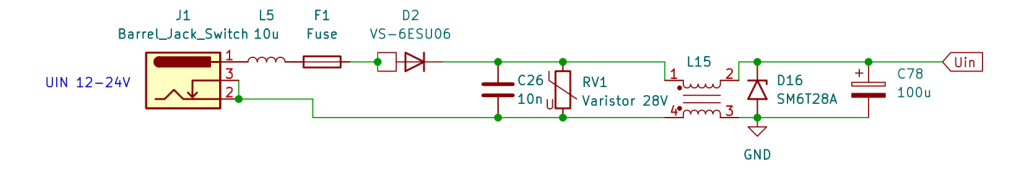

**Obrázek 4.12:** Schéma ochran na napájecím vstupu.

Toto napájení je přímo přivedeno na použitý audiozesilovač. Po úpravě velikosti napětí je dále použito i pro napájení zbylých součástek. Hierarchii napěťových regulátorů můžeme vidět na obrázku [4.13.](#page-38-2)

<span id="page-38-2"></span>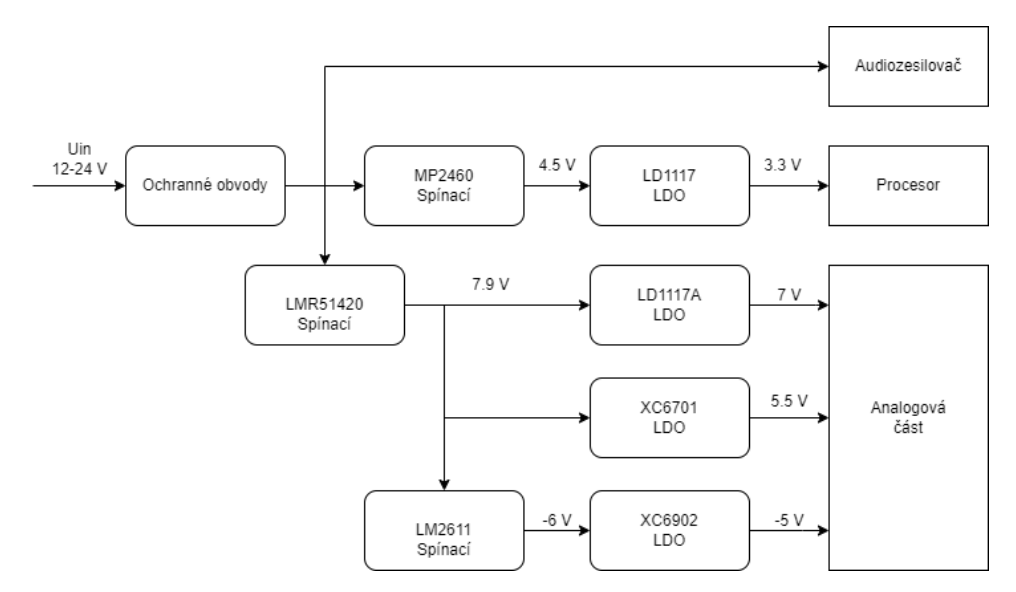

**Obrázek 4.13:** Hierarchie napájecích regulátorů

Kromě audiozesilovače má největší proudový odběr použitý mikrokontrolér. Jelikož bude svými špičkami v proudovém odběru způsobovat veliké rušení, byly pro něj dedikovány vlastní regulátory. Těmi jsou spínací regulátor MP2460, který pro zvýšení účinnosti snižuje vstupní napětí na 4.5 V, a následně lineární regulátor LD1117, který napětí dále sníží na 3.3 V, které je připojeno na napájení procesoru.

Dalším bodem je napájení analogové části. Použité přístrojové zesilovače mají vzhledem k napájecím úrovním poměrně veliké omezení na vstupní a výstupní rozsahy, jak můžeme vidět v tabulce [4.1.](#page-39-0) Kvůli těmto rozsahům musíme volit dostatečně vysoké napájecí napětí, a to zvláště v záporné větvi. Dále zde vzniká omezení, protože maximální doporučené napájecí napětí použitých digitálních potenciometrů je 5.5 V a maximální napájecí napětí použitého senzoru proudu je 6 V. Z tohoto důvodu jsou na desce tři různá napětí pro analogovou část, a to  $+7$  V,  $+5.5$  V a  $-5$  V.

<span id="page-39-0"></span>

| Zesilovač | Vstupní rozsah | Výstupní rozsah                                                                                                    |
|-----------|----------------|----------------------------------------------------------------------------------------------------|
|           |                | LTC6373   $(V_- + 3.25 \text{ V}) - (V_+ - 3 \text{ V})$   $(V_- + 1.8 \text{ V}) - (V_{+_{\text{OUT}}} - 0.6 \text{ V})$ |
|           |                | AD8421 $(V_- + 2.3 V) - (V_+ - 1.8 V)$ $(V_- + 1.2 V) - (V_+ - 1.6 V)$                                                    |

**Tabulka 4.1:** Vstupní a výstupní rozsahy použitých zesilovačů. Hodnoty převzaty z katalogových listů [\[15,](#page-67-6) [16\]](#page-67-7).

Pro tvorbu těchto napájecích úrovní je nejprve snížena velikost vstupního napětí pomocí spínaného regulátoru LMR51420 na 7.9 V. Na ně jsou navázány lineární regulátory LD1117 pro tvorbu 7 V a XC6701 pro 5.5 V. Zároveň je na 7.9 V připojen spínaný regulátor LM2611 s výstupním napětím -6 V, které je přivedeno na lineární regulátor XC6902 s výstupem -5 V.

U všech čipů, které využívají napájení, byly přidány blokovací kondenzátory, které mají za cíl zmírnit zvlnění napájení. Téměř všude se jedná o kombinaci keramických kondenzátorů o kapacitách 100 nF a 10 *µ*F. K jednotlivým čipům zároveň není přivedeno napájení rovnou, ale přes tlumivky. To má dva hlavní důvody. Prvním je fakt, že spolu s blokovacími kondenzátory vzniklé LC filtry zredukují šum napájecího napětí a zároveň zamezí šíření vzniklého šumu k jiným čipům. Druhým důvodem je zjednodušené oživování, kdy je možné osazovat tlumivky postupně a oživovat čipy jednotlivě.

### <span id="page-40-0"></span>**4.2 Návrh desky plošného spoje**

Při návrhu desky plošného spoje již byla známa krabička, do které má být měřicí modul umístěn. Tou je krabička 1455R1601BU. Z jejích rozměrů vyšly požadavky na rozměry plošného spoje 159 mm a 162 mm.

Jelikož byl plošný spoj osazován ručně, byla pro rezistory a kondenzátory vybrána pouzdra 1206 a 0805. Většina součástek je umístěna ve vrchní vrstvě plošného spoje. Ve spodní vrstvě můžeme najít některé rezistory omezující proud do uživatelských LED a tlumivky do napájení. Tlumivky byly do spodní části umístěny, aby je bylo v rámci oživování jednodušší osazovat.

Ve snaze snížit cenu výsledného produktu byla také zvolena dvouvrstvá deska plošného spoje. To má také výhodu jednodušších úprav desky při opravách případných chyb návrhu. Čtyřvrstvá deska by přinesla lepší vlastnosti, co se šumu týče, ve finálním produktu však není pozorováno rušení takové intenzity, že by zhoršovalo vlastnosti měření.

Při návrhu byl kladen důraz na topologické oddělení dílčích částí, aby například rušení vzniklé ve výkonových částech co nejméně ovlivňovalo analogovou část. Toto oddělení můžeme vidět na obrázku [4.14.](#page-41-1) Signálové cesty jsou vedeny co nejužšími spoji. Tlustěji jsou vedeny napájecí cesty, u kterých se očekává, že jimi poteče vyšší proud. Diferenční vedení, zvláště ta protékaná většími proudy, jsou vedena tak, aby plocha mezi jednotlivými vodiči byla minimální. To by mělo snížit velikost vyzařování, jakož i zmenšit indukované napětí vlivem okolního rušení.

Blokovací kondenzátory jsou umístěny co nejblíže pouzdru, pro nějž jsou určeny. Tam, kde to bylo možné, jsou blokovací kondenzátory s nižší kapacitou umístěny k pouzdrům blíže než kondenzátory s kapacitou vyšší.

Při propojování jednotlivých součástek byla snaha jich co nejvíce propojit vrchní vrstvou a minimalizovat tak počet propojů vedených spodní vrstvou. V analogové části, kde jsou součástky poměrně hustě, se toto úplně dodržet nepodařilo. V této části byly alespoň vytvořeny co největší souvislé oblasti rozlité země v obou vrstvách a ty pak byly následně propojeny velkým množstvím prokovů.

<span id="page-41-1"></span>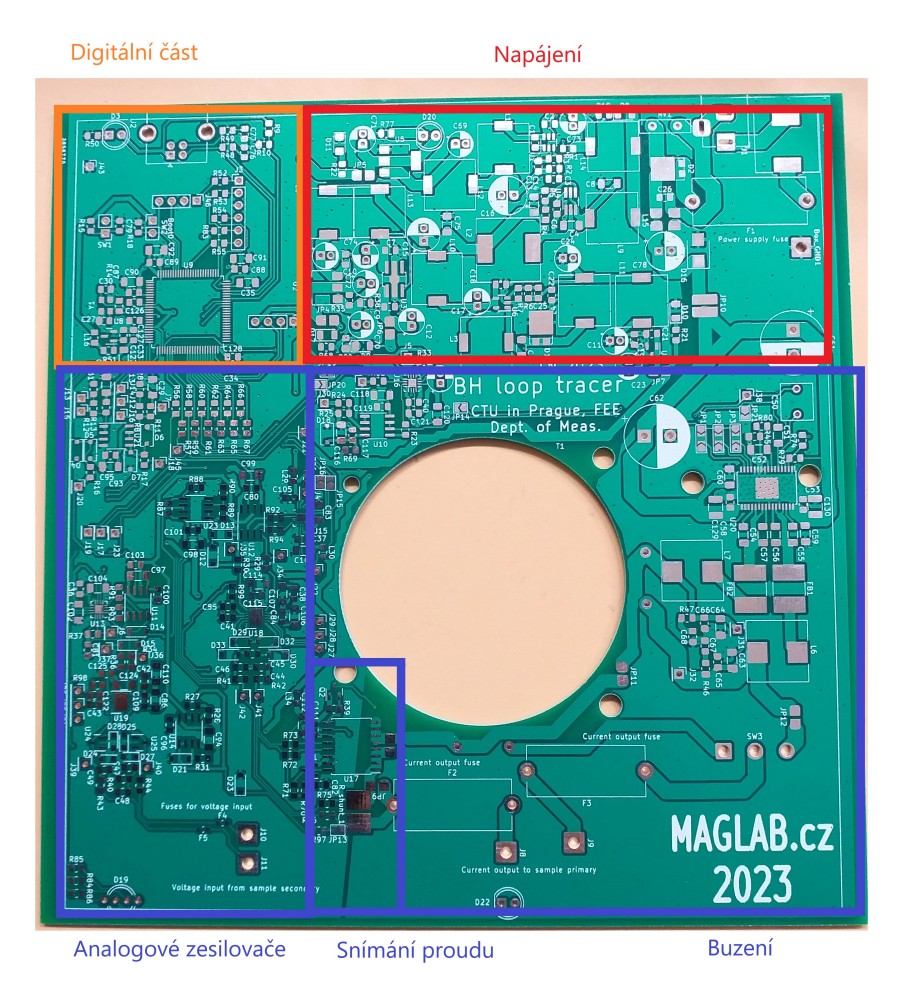

**Obrázek 4.14:** Navržená deska plošného spoje.

<span id="page-41-0"></span>**4.3 Osazování a dodatečné úpravy**

Při osazování byly nejprve za pomoci vedoucího práce horkovzdušnou pistolí zapájeny integrované obvody, které měly pájecí plošky na spodní straně pouzdra a nebylo je tedy možné zapájet pouze páječkou.

Dále byly postupně ručně osazeny ostatní součástky. Při následném oživování velmi pomohlo oddělení jednotlivých bloků pomocí rezistorů a tlumivek, které umožnilo oživení a testování bloků zvlášť. Osazenou desku plošných spojů můžeme vidět na obrázku [4.15.](#page-42-0)

<span id="page-42-0"></span>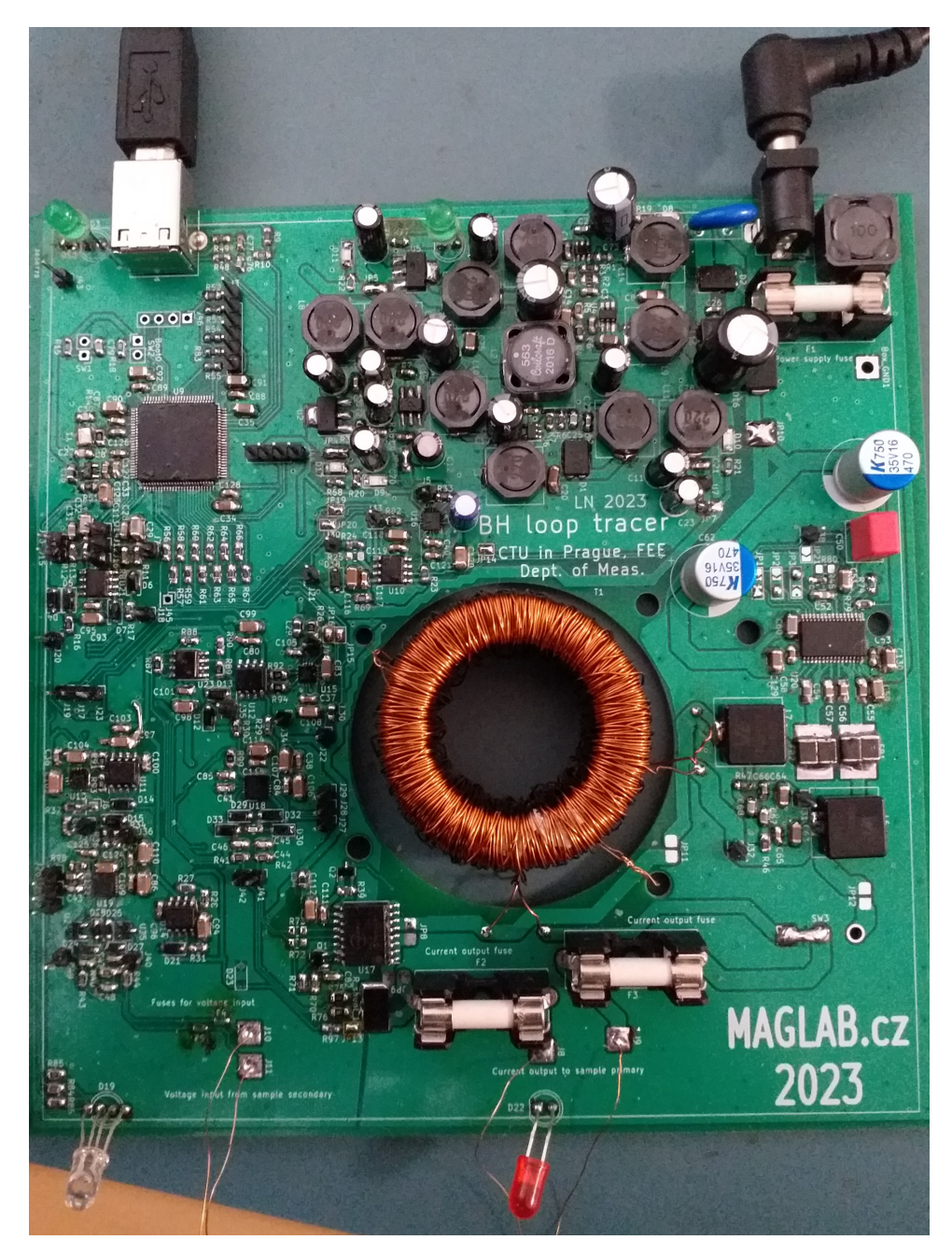

**Obrázek 4.15:** Osazená deska plošního spoje.

#### <span id="page-43-0"></span>**4.3.1 Oprava chyb návrhu**

Při oživování byly objeveny a opraveny následující problémy:

- **.** Dioda D18 (můžeme vidět ve schématu [4.6\)](#page-29-0) měla v návrhu špatnou polaritu. Kvůli tomu bylo napájecí napětí operačního zesilovače U10 vyšší než maximální povolené. Problém byl vyřešen odpájením diody a opětovným připájením při správné polaritě.
- **.** Při návrhu schématu v okolí zesilovačů AD8421 (U11 a U12, můžeme vidět na obrázku [4.9\)](#page-34-0) byly připojeny blokovací kondenzátory pouze mezi napájecí větve +5.5 V a -5 V a nikoliv vůči zemi. Při této konfiguraci docházelo k zakmitávání výstupu zesilovače na frekvenci jednotek MHz s amplitudou odpovídající maximálnímu rozsahu výstupu. Problém byl vyřešen přidáním 100 nF kondenzátorů vůči zemi.

#### <span id="page-43-1"></span>**4.3.2 Volba senzoru proudu**

Pro odpojený vzorek a tedy i nulovou hodnotu proudu byly proměřeny časové průběhy výstupů obou senzorů proudu. V obrázku [4.16](#page-44-0) můžeme vidět, že velikost šumu z AMR senzoru je řádově vyšší než u bočníku. Při měření s průměrováním se šum z obou senzorů sníží na přijatelnou úroveň, pro AMR senzor je však nutné použít průměrování přes vyšší počet period, což sníží uživatelský komfort, jelikož je nutné na výsledky déle čekat. Proto bylo rozhodnuto o použití bočníku pro snímání proudu. Jelikož už byl AMR senzor osazen, byl na desce ponechán a využit alespoň pro funkci ochrany proti překročení proudu. Jelikož nebyla pro snímání proudu zvolena galvanicky oddělená metoda, nebyly zapájeny propojky JP11 a JP12 v proudové cestě a místo osazení spínače SW3 byly drátem natrvalo propojeny kontakty 1 a 2.

<span id="page-44-0"></span>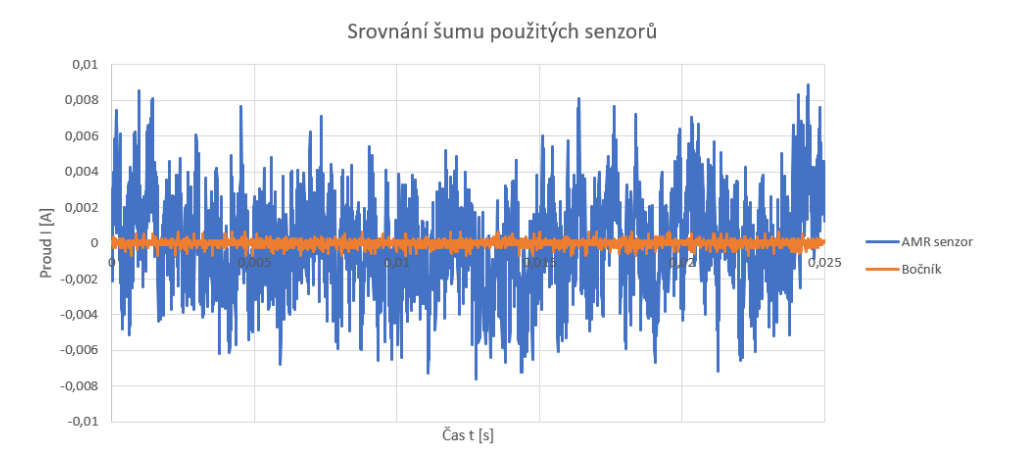

**Obrázek 4.16:** Naměřené průběhy pro nulový proud u obou senzorů proudu.

# <span id="page-46-0"></span>**Kapitola 5**

## **Software a firmware**

### <span id="page-46-1"></span>**5.1 Komunikační protokol**

Před samotným tvořením programu byl nejprve navržen komunikační protokol. Jelikož se nejedná o kritická data, která by bylo nutno šifrovat proti odposlechu, byl zvolen protokol s kombinací textových zpráv pro hlavičky a obsahy řídících zpráv a přenosu větších objemů dat v binární formě. Čitelnost hlaviček zpráv v textové formě pomůže při zprovozňování a případném hledání problémů s komunikací, přenos dat v binární formě pak vyšší komunikační rychlost zlepšující uživatelský komfort.

#### <span id="page-46-2"></span>**5.1.1 Základní struktura zpráv**

Každá zpráva obsahuje hlavní typ zprávy v prvních třech znacích, za kterými následuje znak ':'. V některých zprávách následuje vedlejší typ zprávy opět tvořený třemi znaky a znakem ':'. Následuje případný obsah zprávy. Celá zpráva je ukončena znakem ';'. Pro lepší přehlednost při zobrazování v terminálu jsou zprávy odsazeny znaky '\n' a '\r'. Obě zařízení jsou nastavena tak, že tyto znaky po přijetí ignorují, a ty tedy neovlivní přenášenou zprávu.

V rámci komunikace mohou být zaslány zprávy uvedené v tabulce [5.1.](#page-47-1)

# 5. Software a firmware **..................................**

<span id="page-47-1"></span>

| Hlavní<br>hlavička | Vedlejší<br>hlavička |          | Odesílatel Obsah zprávy/význam                                                          |
|--------------------|----------------------|----------|-----------------------------------------------------------------------------------------|
| <b>SET</b>         | <b>IPP</b>           | PC       | Požadovaný rozkmit budicího proudu, celé<br>číslo v textové formě v $\mu$ A.            |
|                    | <b>FRQ</b>           | PC       | Požadová frekvence buzení, celé číslo v tex-<br>tové formě v Hz.                        |
| <b>GET</b>         | <b>IPP</b>           | Modul    | Požadavek na zaslání zprávy SET:IPP<br>(Hodnota proudu nenastavena).                    |
|                    | <b>FRQ</b>           | Modul    | Požadavek na zaslání zprávy SET:FRQ<br>(Hodnota frekvence nenastavena).                 |
| INF                | <b>IPP</b>           | Modul    | Informace o zvoleném rozkmitu budicího<br>proudu, celé číslo v textové formě v $\mu$ A. |
|                    | <b>TSA</b>           | Modul    | Informace o periodě vzorkování, desetinné<br>číslo v textové formě, údaj v $\mu$ s      |
|                    | <b>NUM</b>           | Modul    | Informace o počtu vzorků na periodu, celé<br>číslo v textové formě                      |
| <b>TIC</b>         | <b>OFF</b>           | PC       | Bez obsahu, periodická kontrola spojení +<br>informace o vypnutém měření                |
|                    | ON                   | $\rm PC$ | Bez obsahu, periodická kontrola spojení +<br>informace o zapnutém měření                |
| <b>TOC</b>         |                      | Modul    | Bez obsahu, periodická kontrola spojení,<br>odpověď na zprávu TIC                       |
| <b>DAT</b>         | VOL<br>CUR           | Modul    | Přenos naměřených dat, vysvětleno dále                                                  |

**Tabulka 5.1:** Přehled druhů zasílaných zpráv v rámci komunikace modulu a připojeného počítače

#### <span id="page-47-0"></span>**5.1.2 Zpráva s naměřenými daty**

Jelikož je při přenosu naměřených hodnot potřeba přenést poměrně vysoké množství dat, jsou přenášena v binární formě. Přenášená zpráva je ve formátu

#### DAT:<VOL/CUR>:<převodní konstanta v textové formě>:<br/><br><br/>binární data>;

Kde VOL značí přenos dat napětí sekundárního vinutí a CUR značí přenos dat proudu primárním vinutím.

Následná převodní konstanta obsahuje informaci o nastaveném zesílení a použité převodní konstantě převodu proudu na napětí. Pro přenos dat o průběhu napětí je převodní konstanta desetinné číslo s jednotkou *µ*V/bit, pro přenos dat průběhu proudu pak s jednotkou *µ*A/bit.

Samotná binární data následně obsahují přímo kódová slova na výstupu AD převodníku. Jelikož je použit 12bitový převodník, ale přenos dat je výhodnější po bytech, byly pro přenos jednoho vzorku AD převodníku vyhrazeny 2 byty. Nadbytečných bitů využijeme při přenosu k tomu, aby se nemohly v binárních datech vyskytnout textové znaky, které by mohly být problematické pro dekódování přenášených zpráv (například znak ';' znamenající ukončení zprávy). Standardní ASCII tabulka, ze které používáme znaky v textových částech protokolu, obsahuje hodnoty do 127. Nejvyšší bit je tedy nulový. Toho využijeme při přenosu binárních dat, kde dva nejvyšší bity nastavíme jedničkové. To nám nechá přesně 12 bitů sloužících k přenosu samotných dat.

Jako první přenášíme nejvyšších 6 bitů prvního vzorku, následně nejnižších 6 bitů prvního vzorku, nejvyšších 6 bitů druhého vzorku, nejnižších 6 bitů druhého vzorku a to opakujeme, dokud nepřeneseme vzorky z celé periody.

#### <span id="page-48-0"></span>**5.1.3 Příklad komunikace**

Pro přehlednost můžeme vidět ilustrační příklad, jakým způsobem může probíhat komunikace s modulem. Pro lepší orientaci jsou zprávy zasílané z modulu do počítače uvedeny modrou barvou.

```
TIC:OFF;
TOC;
TIC:OFF;
TOC;
SET:IPP:1000000; //Požadavek rozkmitu proudu na 1A
INF:IPP:1000000; //Nastavení rozkmitu proudu na 1A
TIC:ON_; //Kontrola spojení+zapnuté měření
GET:FRQ; //Dotaz na frekvenci
TOC;
SET:FRQ:200; //Požadavek na frekvenci 200 Hz
INF:NUM:1000; //Počet vzorků 1000
INT:TSA:5.0000000000; //Vzorkovací perioda 5us
TIC:ON_;
TOC;
DAT:VOL:<převodní konstanta>:<2000 bytů s daty>;
DAT:CUR:<převodní konstanta>:<2000 bytů s daty>;
```
### <span id="page-49-0"></span>**5.2 Firmware modulu**

Pro vývoj firmware byl zvolen program STM32CubeIDE. Ten v sobě obsahuje nástroj STM32CubeMX, který značně zjednodušuje práci s periferiemi.

#### <span id="page-49-1"></span>**5.2.1 Konfigurace mikrokontroleru**

Prvním krokem byla konfigurace hodinového signálu. V procesoru jsou použity celkem dva zdroje hodinového signálu. Prvním je Low speed interní RC oscilátor. Jako High speed oscilátor byl použit externí krystalový oscilátor, který nám poskytne větší přesnost hodinového signálu.

Následovalo nastavení děliček a násobiček hodinového signálu. Cílem bylo maximalizovat frekvenci jádra. To nám sice zvýší proudový odběr procesoru, ale zároveň umožní provést za jednotku času více operací. Omezením při nastavování frekvencí hodinového signálu byl požadavek, aby hodiny použité pro USB měly frekvenci 48 MHz. Dalším omezením byla požadovaná frekvence hodin pro použitý AD převodník. Aby mohla být použita vzorkovací rychlost 2 MS/s, je potřeba frekvence interních hodin mezi 30 a 36 MHz. Po splnění těchto požadavků dostáváme frekvenci jádra 144 MHz.

Dále bylo s pomocí tohoto nástroje nakonfigurováno jádro a jeho periferie. Z jádra systému je použit DMA řadič na přenos dat do DA převodníku a z AD převodníků a dále systémová přerušení pro celkovou synchronizaci odběru vzorků.

Z analogových periferií byl použit jeden DA převodník pro generování signálu a dva AD převodníky pro odběry vzorků. Na obou z AD převodníků byly aktivovány dva kanály, mezi kterými se přepíná podle zvolené vzorkovací frekvence pro omezení aliasingu. Oba převodníky jsou hradlovány přes časovač 8, díky čemuž jsou hodnoty proudu i napětí odebírány současně.

Zbylé použité periferie jsou SPI, které slouží pro komunikaci s digitálními potenciometry, a řadič USB FS, přes který probíhá komunikace s ovládacím počítačem (zařízení se chová jako virtuální komunikační port).

#### <span id="page-50-0"></span>**5.2.2 Program modulu**

#### **Hlavní smyčka**

Jádrem programu běžícího v modulu je hlavní smyčka. Při každém průchodu se nejprve kontroluje, zda nedorazila nová zpráva. Pokud dorazila, dojde k jejímu zpracování a případné odpovědi.

Dalším krokem je kontrola, zda jsou připravena naměřená data k odeslání. Pokud ano, dojde k jejich odeslání.

Pokud je zapnuto měření a přenos dat z cyklického bufferu (kde jsou každou periodu přepisována z DA převodníku) nebyl vyžádán, dojde k jejich vyžádání. Pokud je naopak měření vypnuto, dochází k postupnému tlumení buzení. To není vypnuto skokovitě, aby nedocházelo k velkým špičkám odběru způsobeným nabíjením a vybíjením oddělovacích kondenzátorů na vstupu audiozesilovače.

Posledním krokem je nastavení barvy uživatelské LED pro signalizaci stavu modulu. Červená barva značí, že je modul zapnutý a připraven, ale není detekováno propojení s aplikací. Pokud svítí modrá barva, došlo ke spárování s aplikací, ale je vypnuté měření, a tedy i buzení. Zelená barva pak indikuje probíhající měření.

#### **Komunikace přes USB**

Pro práci s USB je použita knihovna USB\_DEVICE. Pro práci s daty souvisejícími s komunikací byly vyhrazeny celkem tři buffery. První z nich je cyklický a slouží pro ukládání přijatých dat. Může tak obsahovat hned několik zpráv současně. Proto byl přidán lineární, který je kratší a v danou chvíli obsahuje vždy pouze jednu zprávu. Do něj jsou zprávy z cyklického překopírovávány v první fázi hlavní smyčky. Poslední buffer je určen pro vytvoření zpráv určených pro počítač. Jeho velikost je navržena tak, aby dokázal pojmout i nejdelší datové zprávy.

5. Software a firmware **..................................**

#### **Odběry vzorků, nastavení zesílení a řízení amplitudy**

Jednou za dvě periody budicího signálu dojde k vyvolání systémového přerušení. Pokud je aktivní proměnná signalizující požadavek na odběr dat, uloží se používané hodnoty zesílení a dojde k nastavení DMA přenosu naměřených dat do oblasti, kde nebudou další periodu přepsána.

Pokud požadavek na data nevzešel, zjistí se maximální a minimální slovo na výstupu obou AD převodníků. Pokud je maximální nebo minimální hodnota příliš blízká hranicím rozsahu převodníku, dojde ke zmenšení zesílení. Pokud je naopak rozkmit signálu malý, dojde ke zvýšení zesílení.

Dalším krokem je následně řízení amplitudy buzení. Z rozkmitu hodnot AD převodníku měřícího proud a nastaveného zesílení se zjistí rozkmit proudu. Úkolem řízení proudu není nulová odchylka v nekonečném čase ani nízký čas ustálení. Spíš by požadavek na velikost proudu měl být splněn alespoň orientačně. Důležitější je spíše minimalizovat množství a sílu akčních zásahů. Pro ovlivnění amplitudy proudu nám slouží digitální potenciometr, který nabízí celkem 256 nastavení pozic jezdce.

Z důvodu minimalizace změn v akčních zásazích byla do regulace zavedena hystereze. Konkrétně k úpravě signálu na vstupu audiozesilovače dojde pouze v případě, kdy se reálná hodnota liší od požadované o více než 10%. Jelikož nemáme požadavek na rychlou dobu ustálení, byl vytvořen regulátor, který podle shody s požadovaným proudem může zvýšit, či snížit pozici jezdce digitálního potenciometru o 1.

### <span id="page-51-0"></span>**5.3 Ovládací aplikace**

Pro tvorbu aplikace byl zvolen framework Qt. Ten umožňuje vývoj aplikací v C++ pro širokou škálu platforem. Jeho výhodou je množství knihoven, které usnadňují práci. Při tvorbě aplikace byly použity knihovny QSerialPortInfo pro zobrazování dostupných komunikačních portů, QSerialPort pro připojení k vybranému portu a jeho obsluze a opensource knihovna QCustomPlot, která poskytuje nástroje pro vykreslování grafů. Další výhodou používání Qt je aplikace Qt Creator, která umožňuje navrhnout uživatelské rozhraní v grafickém editoru a následně pouze dopsat chování do jednotlivých slotů, což jsou funkce, které reagují na nastalé události (bylo zmáčknuto tlačítko, přijat znak z komunikačního portu).

#### <span id="page-52-0"></span>**5.3.1 Grafické rozhraní**

<span id="page-52-1"></span>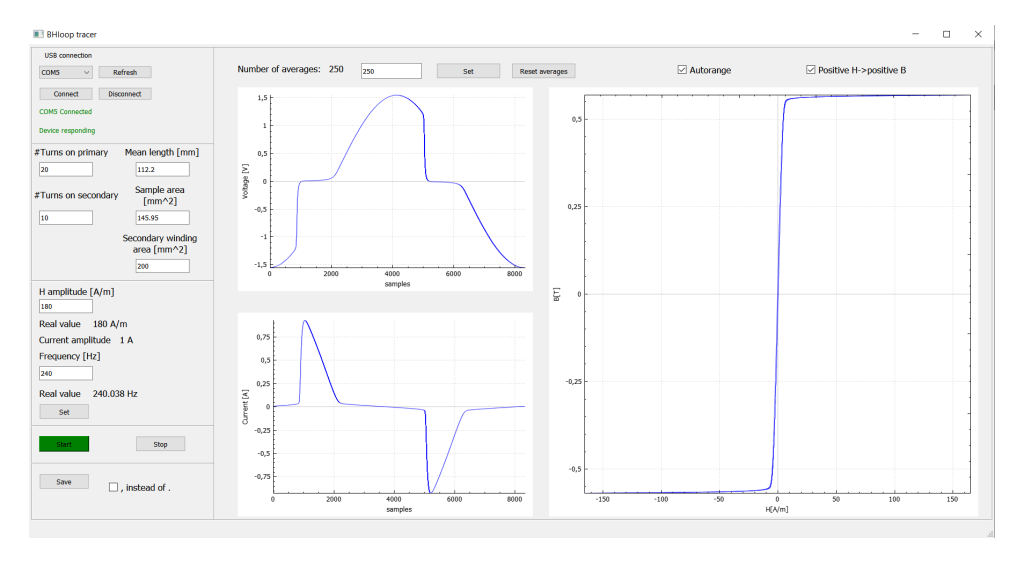

Na obrázku [5.1](#page-52-1) můžeme vidět vytvořené grafické rozhraní použité aplikace.

**Obrázek 5.1:** Grafické uživatelské rozhraní ve vytvořené aplikaci.

Snahou bylo seskupit bloky s podobným významem do jedné oblasti.

V levém horním rohu jsou nástroje související s komunikačním portem. Je zde možné si vybrat komunikační port, připojit k němu, či odpojit od portu, ke kterému je aplikace připojena.

Pod touto oblastí je možné v levém sloupci nastavit parametry vzorku a požadavek na buzení (frekvence a amplituda magnetické intenzity). Dále se zde nachází tlačítka Start a Stop, kterými je možno zapnout a vypnout měření. Pokud měření probíhá, má tlačítko Start zelenou podkladovou barvu, pokud je měření vypnuté, má naopak tlačítko Stop červenou podkladovou barvu.

V horní části aplikace může uživatel nastavit zpracování a zobrazování dat. Nachází se zde kolonka pro nastavení počtu vzorků pro průměrování. Napravo od ní může uživatel zaškrtnout, zda má být graf hysterezní smyčky vždy automaticky překlopen tak, aby kladná magnetická intenzita vedla na kladnou magnetickou indukci, a tedy zda má být hysterezní smyčka převážně v prvním a třetím kvadrantu. Poslední zaškrtávací políčko uživateli nabízí možnost zapnutí a vypnutí automatického rozsahu v grafech.

5. Software a firmware **..................................**

Ve středu obrazovky jsou tři grafy. První dva nalevo zobrazují časové průběhy napětí a proudu a slouží převážně k uživatelské kontrole. Největší graf v pravé části pak zobrazuje výslednou hysterezní křivku.

Poslední částí aplikace je tlačítko Save. To umožňuje uživateli ukládat výslednou hysterezní křivku jako png či jpg obrázek, nebo csv soubor s naměřenými daty. Jelikož některé prohlížeče csv souborů vyžadují desetinnou tečku a některé desetinnou čárku, vyskytuje se v aplikaci i kolonka, kterou je možné si danou variantu vybrat.

#### <span id="page-53-0"></span>**5.3.2 Program aplikace**

Program sestává převážně ze slotů, které reagují na nastalé události. Zde jsou shrnuty hlavní body programu.

#### **Reakce na přijatá data**

Po přijetí dat dojde k jejich zařazení do bufferu. Následně se buffer prohledá, zda se v něm nevyskytuje znak konce zprávy. Pokud je konec nalezen, vyjme se část odpovídající jedné zprávě. Po zjištění typu zprávy je na ni zareagováno odpovídajícím způsobem. Tím může být odeslání odpovědi (pro zprávy typu GET), uložení hodnot a případné vykreslení grafů (zprávy typu DAT a INF), či obnovení timeoutu připojení (zpráva TOC).

#### **Průměrování**

Pro zpracování dat byla vytvořena třída averager, která má na starosti průměrování přijatých hodnot přes jednotlivé periody. Jelikož by bylo výpočetně náročné při každém dotazu na průměr počítat pro získání průměru součet přes všechny periody, ukládá si třída i hodnotu součtu dat. Při příchodu nových dat jsou do pole hodnoty přičteny a pokud došlo k zaplnění, tak i nejstarší hodnoty odečteny. Tento přístup by mohl vést k problémům s numerikou vzhledem k omezenému počtu bitů pro reprezentaci desetinného čísla. Z toho důvodu je periodicky pole se součtem hodnot vynulováno a součty spočítány znovu.

#### **Přepočet signálů**

Z měřicího modulu dostaneme pouze údaje o napětí a proudu. Ty jsou v aplikaci přepočítány na magnetickou indukci a intenzitu magnetického pole přes vzorce [2.7](#page-15-1) a [2.9.](#page-16-1) Pro převod proudu na intenzitu magnetického pole dostáváme přímou úměru s koeficientem daným parametry vzorku. Pro převod napětí na magnetickou indukci potřebujeme integrál napětí. Ten dostaneme pomocí numerické integrace obdélníkovou metodou. Nakonec je tento integrál přenásoben koeficientem dle zadaných parametrů vzorku.

#### **Orientace hysterezní křivky**

Pro hysterezní smyčku by mělo platit, že s rostoucí magnetickou intenzitou bude růst i magnetická indukce. V závislosti na orientaci vinutí je však možné, že naopak s rostoucí magnetickou intenzitou bude vlivem polarity integrál napětí (a tedy i naměřená magnetická indukce) klesat, tedy že graf bude ležet převážně v druhém a čtvrtém kvadrantu (viz obrázek [5.2a\)](#page-54-1). Aby nemusel uživatel přepojovat měřený vzorek, nachází se v aplikaci zaškrtávací políčko, které případně výsledný graf překlopí. Pokud je políčko zaškrtnuté, rovnoměrně se z naměřených dat vybere alespoň 50 vzorků a spočítá se jejich kovariance. Pokud bude hysterezní křivka převrácená, vyjde znaménko kovariance záporné. V takovém případě budou hodnoty magnetické indukce přenásobeny hodnotou -1, a tím bude graf překlopen podle osy x. Po zaškrtnutí políčka tedy bude orientace křivky odpovídat obrázku [5.2b](#page-54-2) nezávisle na polaritě zapojení vzorku.

<span id="page-54-0"></span>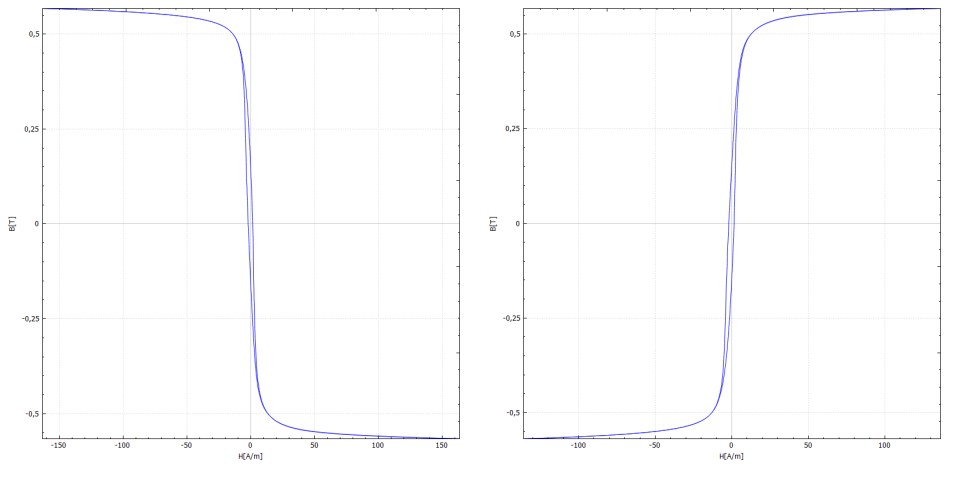

<span id="page-54-1"></span>**(a) :** Orientace křivky převážně v druhém a čtvrtém kvadrantu.

<span id="page-54-2"></span>**(b) :** Požadovaná orientace křivky převážně v prvním a třetím kvadrantu.

**Obrázek 5.2:** Možné orientace naměřené hysterezní křivky.

# <span id="page-56-0"></span>**Kapitola 6 Výsledky**

Posledním bodem zadání je naměření BH smyček alespoň tří vzorků a jejich srovnání s tvarem získaným současně používaným přístrojem. Všechny vzorky byly proměřeny na frekvencích 40 Hz a 240 Hz. Na grafech jsou modře průběhy získané současně používaným přístrojem a oranžově průběhy z přístroje nového.

# <span id="page-56-1"></span>**6.1 První vzorek**

Prvním měřeným vzorkem byl vzorek na obrázku [6.1.](#page-56-2) Jádro bylo vytvořeno z materiálu METGLAS 2714a a bylo upraveno žíháním v magnetickém poli.

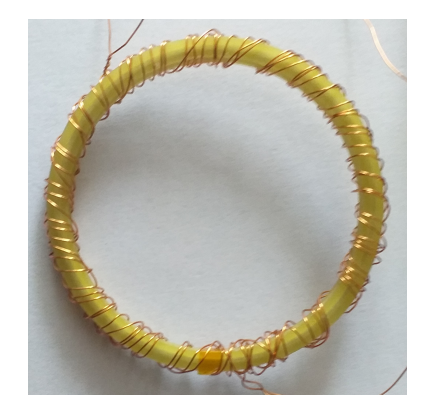

**Obrázek 6.1:** Vzorek č. 1.

| Počet závitů primáru   | 50                       |
|------------------------|--------------------------|
| Počet závitů sekundáru | 50                       |
| Plocha vzorku          | $0.816 \; \mathrm{mm}^2$ |
| Střední délka siločar  | $150 \text{ mm}$         |

<span id="page-56-3"></span><span id="page-56-2"></span>**Tabulka 6.1:** Parametry vzorku č. 1.

6. Výsledky**.......................................**

Dostáváme hysterezní křivky na obrázcích [6.2](#page-57-0)[,6.3,](#page-57-1)[6.4](#page-58-1) a [6.5.](#page-58-2) Můžeme vidět, že se výsledné grafy z obou přístrojů velmi dobře shodují.

<span id="page-57-0"></span>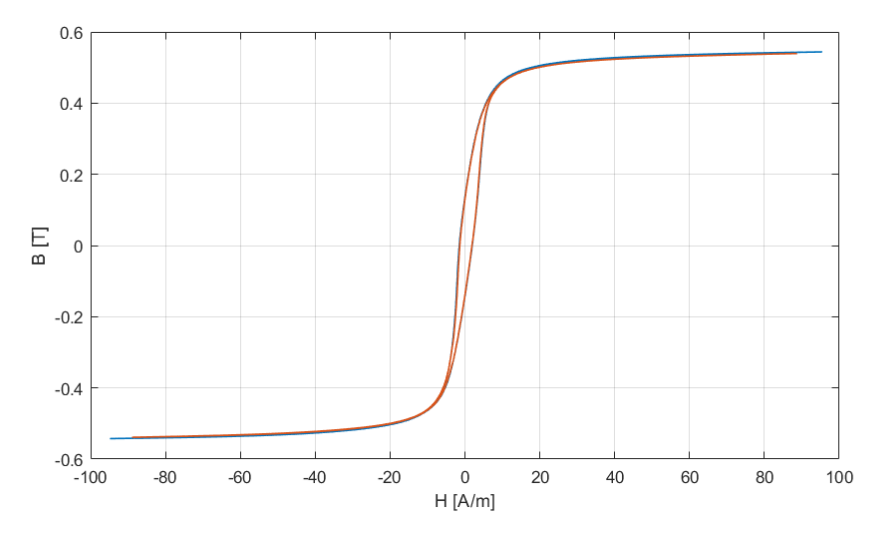

**Obrázek 6.2:** Výsledná hysterezní křivka pro vzorek 1 a frekvenci 40 Hz. Modře data ze současně používaného přístroje, oranžově data z nově vytvořeného přístroje.

<span id="page-57-1"></span>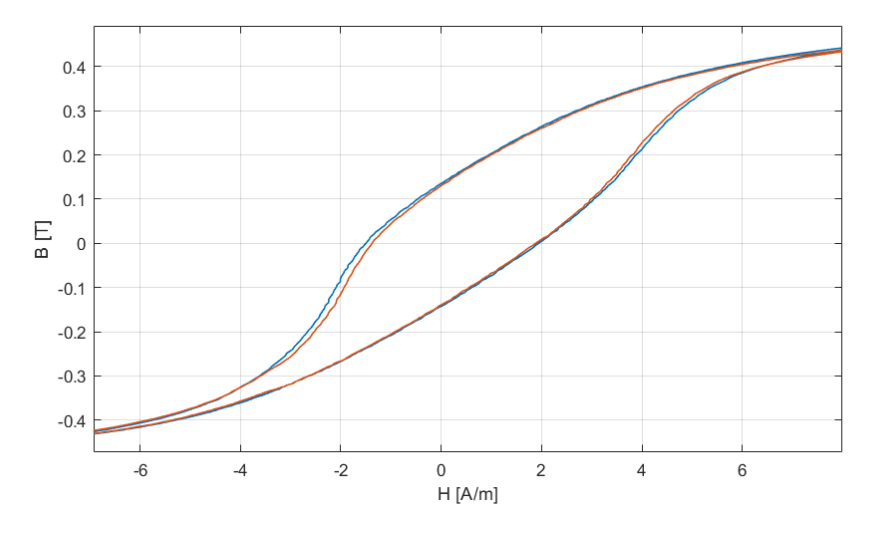

**Obrázek 6.3:** Výsledná hysterezní křivka pro vzorek 1 a frekvenci 40 Hz. Modře data ze současně používaného přístroje, oranžově data z nově vytvořeného přístroje. Pohled na okolí počátku.

<span id="page-58-1"></span>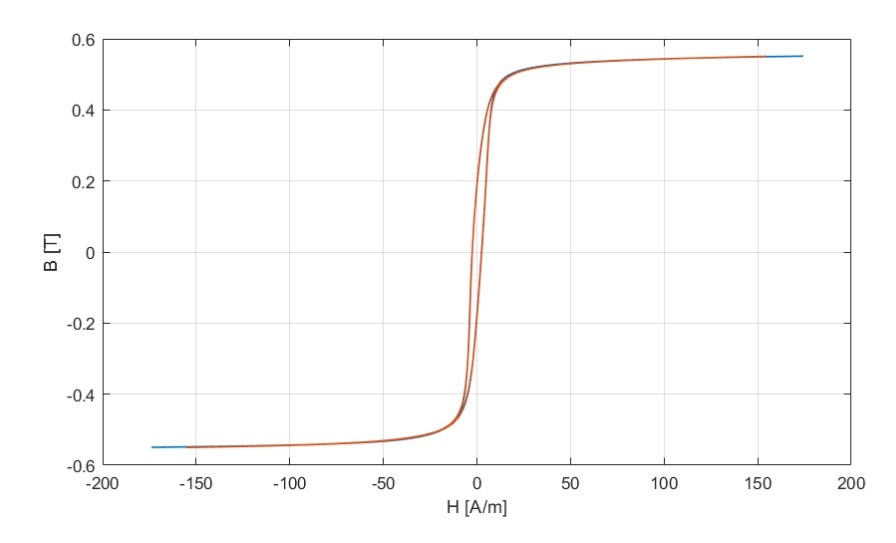

**Obrázek 6.4:** Výsledná hysterezní křivka pro vzorek 1 a frekvenci 240 Hz. Modře data ze současně používaného přístroje, oranžově data z nově vytvořeného přístroje.

<span id="page-58-2"></span>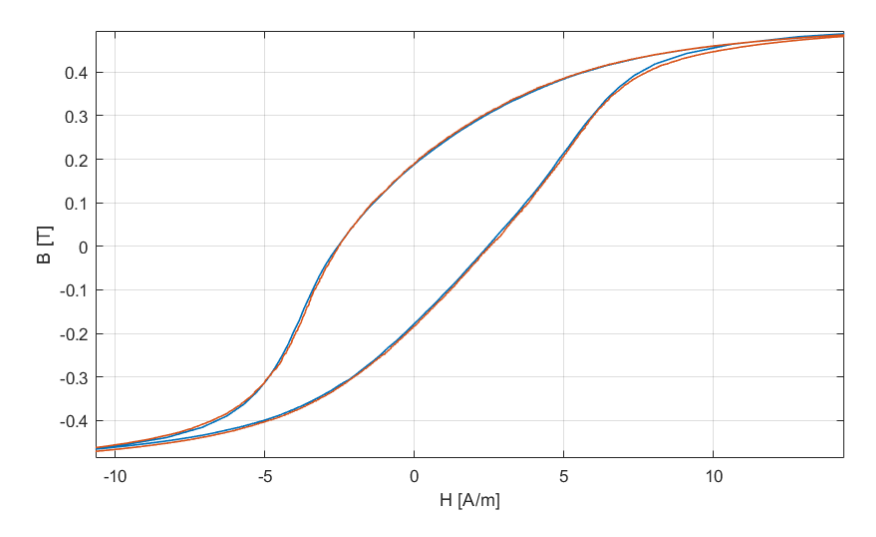

**Obrázek 6.5:** Výsledná hysterezní křivka pro vzorek 1 a frekvenci 240 Hz. Modře data ze současně používaného přístroje, oranžově data z nově vytvořeného přístroje. Pohled na okolí počátku.

# <span id="page-58-0"></span>**6.2 Druhý vzorek**

Druhým měřeným vzorkem byl vzorek na obrázku [6.6.](#page-59-0) Jedná se o vzorek z materiálu VITROVAC 6025 C20 běžně používaný k měření Curierovy

teploty. Při měření byly použity parametry v tabulce [6.2.](#page-59-2)

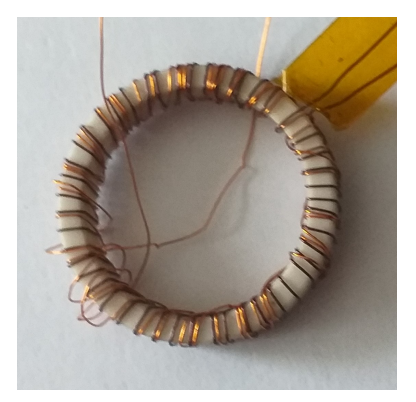

**Obrázek 6.6:** Vzorek č. 2.

| Počet závitů primáru   | 50                       |
|------------------------|--------------------------|
| Počet závitů sekundáru | 50                       |
| Plocha vzorku          | $0.255 \; \mathrm{mm}^2$ |
| Střední délka siločar  | $63 \text{ mm}$          |

<span id="page-59-2"></span><span id="page-59-0"></span>**Tabulka 6.2:** Parametry vzorku č. 2.

Dostáváme hysterezní křivky na obrázcích [6.7,](#page-59-1)[6.8,](#page-60-0)[6.9](#page-60-1) a [6.10.](#page-61-1) Průběhy mají velmi podobný tvar. Větší rozdíl tvaru křivek dostáváme při frekvenci buzení 240 Hz. Pravděpodobnou příčinou je, že oddělovací transformátory na obou přístrojích mají lehce jiné parametry (odpor vinutí, indkučnost).

<span id="page-59-1"></span>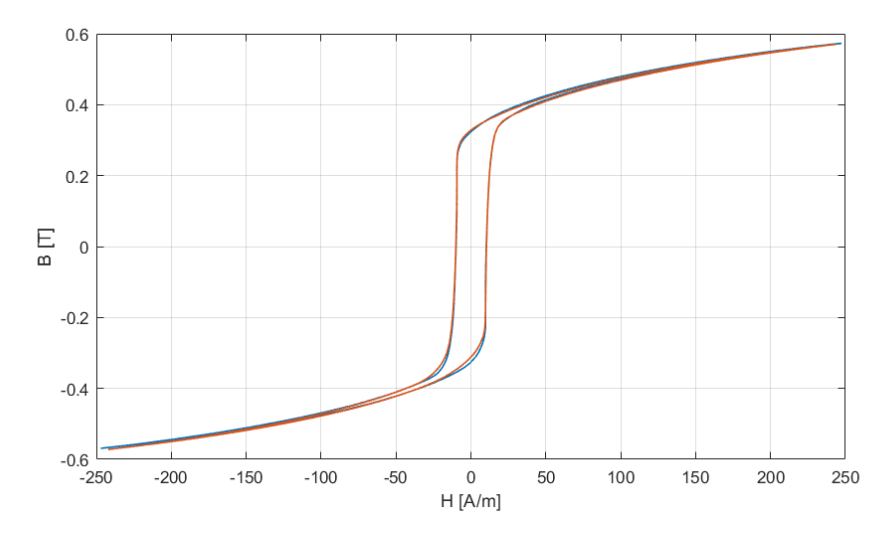

**Obrázek 6.7:** Výsledná hysterezní křivka pro vzorek 2 a frekvenci 40 Hz. Modře data ze současně používaného přístroje, oranžově data z nově vytvořeného přístroje.

<span id="page-60-0"></span>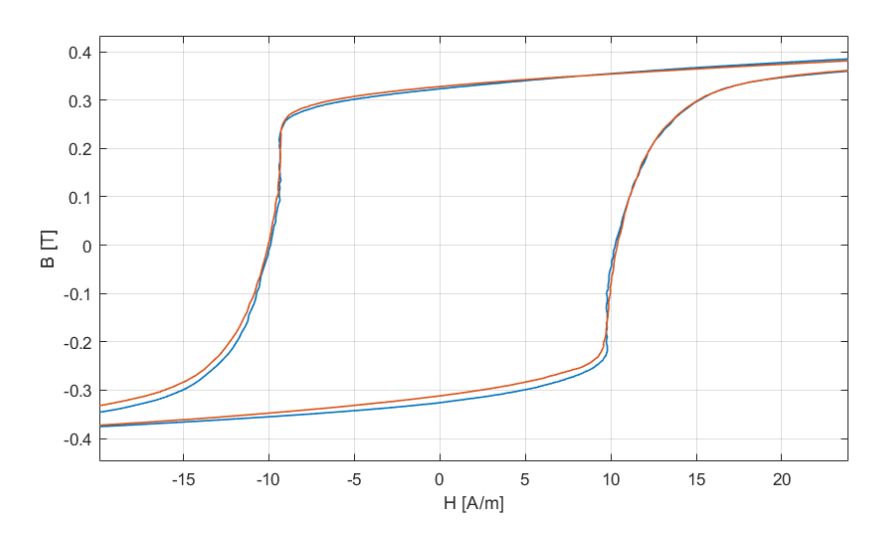

**Obrázek 6.8:** Výsledná hysterezní křivka pro vzorek 2 a frekvenci 40 Hz. Modře data ze současně používaného přístroje, oranžově data z nově vytvořeného přístroje. Pohled v okolí nuly.

<span id="page-60-1"></span>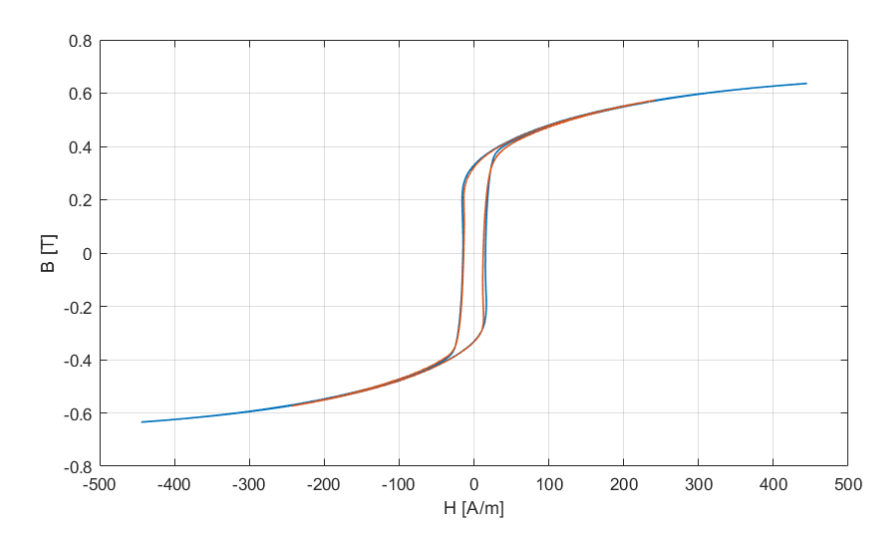

**Obrázek 6.9:** Výsledná hysterezní křivka pro vzorek 2 a frekvenci 240 Hz. Modře data ze současně používaného přístroje, oranžově data z nově vytvořeného přístroje.

<span id="page-61-1"></span>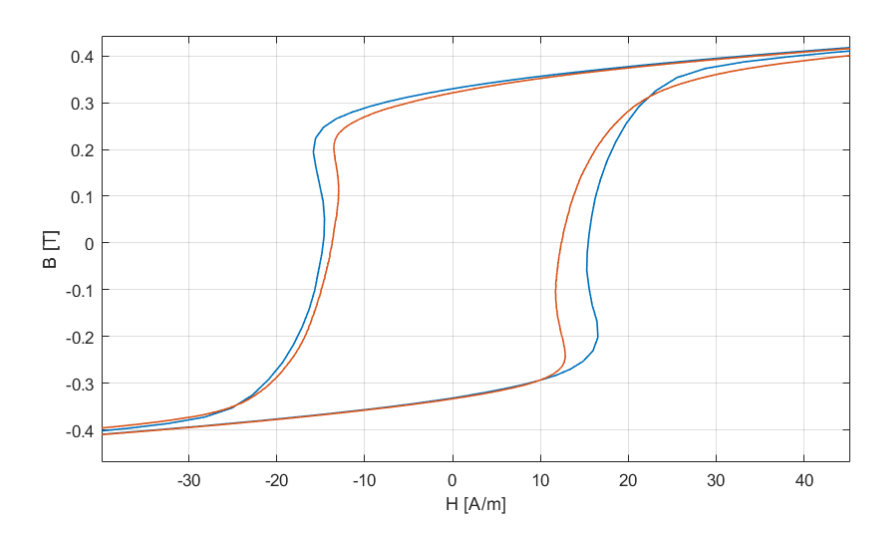

**Obrázek 6.10:** Výsledná hysterezní křivka pro vzorek 2 a frekvenci 240 Hz. Modře data ze současně používaného přístroje, oranžově data z nově vytvořeného přístroje. Pohled v okolí nuly.

## <span id="page-61-0"></span>**6.3 Třetí vzorek**

Třetím měřeným vzorkem byl vzorek na obrázku [6.11.](#page-61-2) Jedná se opět o vzorek z materiálu METGLAS 2714a, ovšem zde máme mnohem větší plochu průřezu jádra a vzorek byl žíháním upraven, aby byla hysterezní smyčka velmi úzká. Byly použity parametry v tabulce [6.3.](#page-61-3)

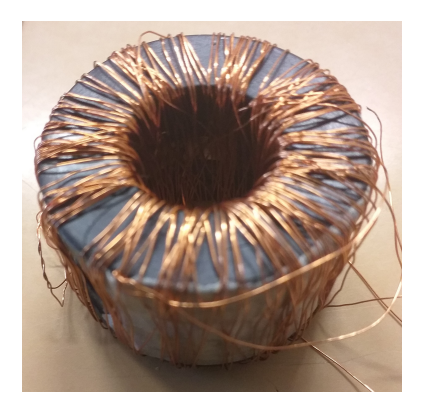

| Počet závitů primáru   | 20                    |
|------------------------|-----------------------|
| Počet závitů sekundáru | 10                    |
| Plocha průřezu vzorku  | $145.75 \text{ mm}^2$ |
| Střední délka siločar  | $112.2 \text{ mm}$    |

<span id="page-61-2"></span>**Obrázek 6.11:** Vzorek č. 3.

<span id="page-61-3"></span>**Tabulka 6.3:** Parametry vzorku č. 3.

Ve výsledných hysterezních smyčkách neodpovídala saturační hodnota magnetické indukce (Hodnota naměřená novým přístrojem byla asi o 1 % nižší). Pravděpodobným důvodem je nepřesně určené zesílení zesilovače s digitálním

potenciometrem. Jelikož při standardních měřeních bývá saturační hodnota magnetické indukce známa z katalogového listu výrobce a jsou následně poupraveny parametry vzorku, aby hodnota odpovídala, nejedná se o zásadní problém. Aby bylo jednodušší grafy srovnat, je v grafech [6.12,](#page-62-0)[6.13,](#page-62-1)[6.14](#page-63-0) a [6.15](#page-63-1) u křivek změřených novým přístrojem přenásobená y osa hodnotou 1.01, aby saturační hodnota magnetické indukce odpovídala. Po tomto přenásobení si výsledné křivky odpovídají perfektně.

<span id="page-62-0"></span>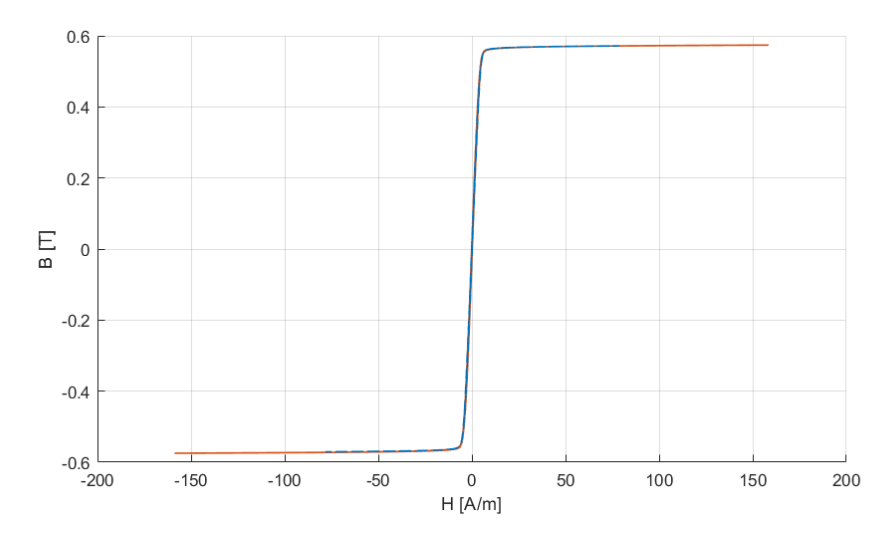

**Obrázek 6.12:** Výsledná hysterezní křivka pro vzorek 3 a frekvenci 40 Hz. Modře data ze současně používaného přístroje, oranžově data z nově vytvořeného přístroje.

<span id="page-62-1"></span>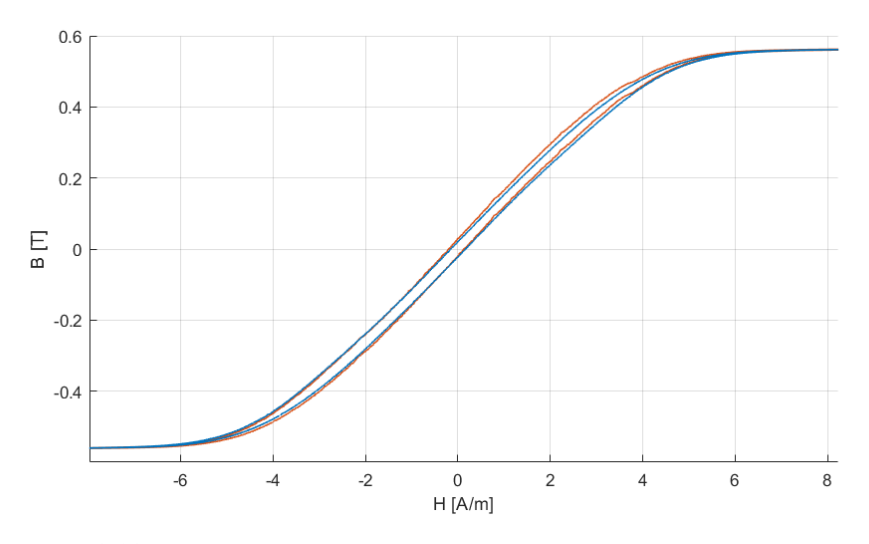

**Obrázek 6.13:** Výsledná hysterezní křivka pro vzorek 3 a frekvenci 40 Hz. Modře data ze současně používaného přístroje, oranžově data z nově vytvořeného přístroje. Pohled v okolí nuly.

<span id="page-63-0"></span>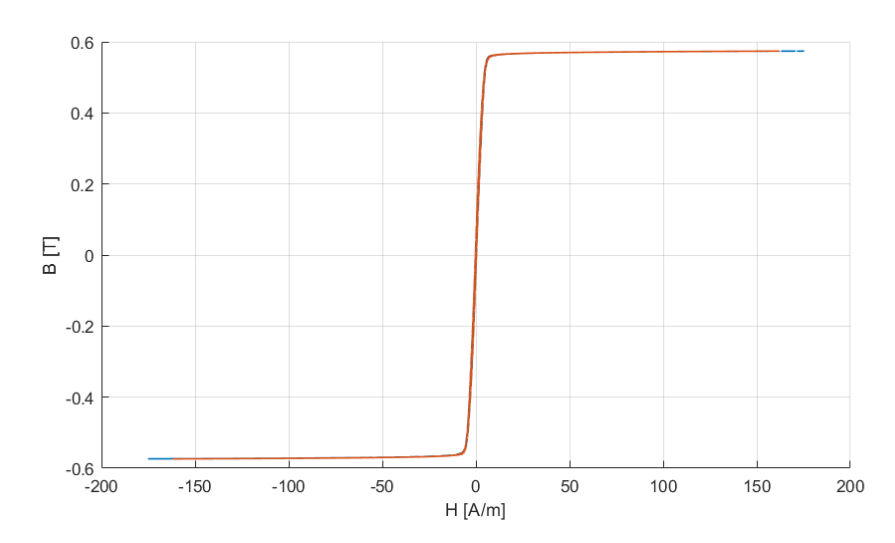

**Obrázek 6.14:** Výsledná hysterezní křivka pro vzorek 3 a frekvenci 240 Hz. Modře data ze současně používaného přístroje, oranžově data z nově vytvořeného přístroje.

<span id="page-63-1"></span>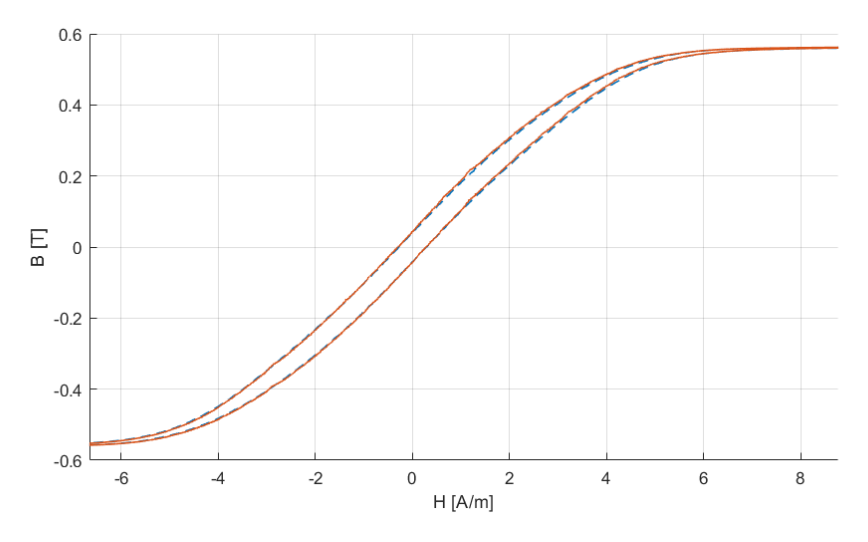

**Obrázek 6.15:** Výsledná hysterezní křivka pro vzorek 3 a frekvenci 240 Hz. Modře data ze současně používaného přístroje, oranžově data z nově vytvořeného přístroje. Pohled v okolí nuly.

# <span id="page-64-0"></span>**Kapitola 7**

## **Závěr**

Na závěr shrnu průběh této práce a její výsledky.

Otestoval jsem různé způsoby buzení vzorků a možnosti digitálně nastavitelného zesílení měřených signálů. Navrhl jsem elektrické schéma měřicího modulu a podle něj desku plošného spoje.

Po ručním osazení desky plošného spoje jsem opravil chyby v návrhu.

Následoval vývoj firmware mikrokontroleru a ovládací aplikace. Pro firmware jsem použil software STM32CubeIDE, ovládací aplikaci jsem vytvořil v programu Qt Creator.

Při následném testování zařízení jsem naměřil hysterezní křivky, jejichž tvary se velmi dobře shodují s hysterenzími křivkami změřenými současně používaným systémem.

Zadání bakalářské práce bylo úspěšně splněno, vytvořené zařízení s parametry uvedenými v tabulce [7.1](#page-65-1) můžeme vidět na obrázku [7.1.](#page-65-0)

<span id="page-65-1"></span>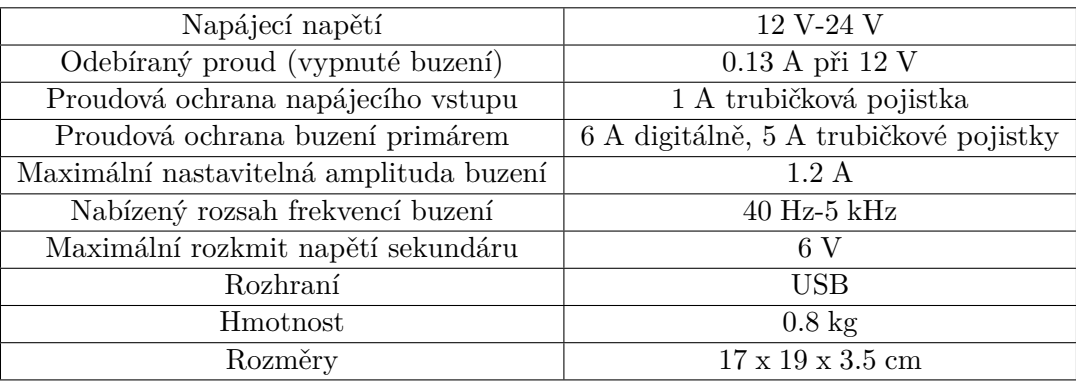

**Tabulka 7.1:** Parametry vytvořeného zařízení.

<span id="page-65-0"></span>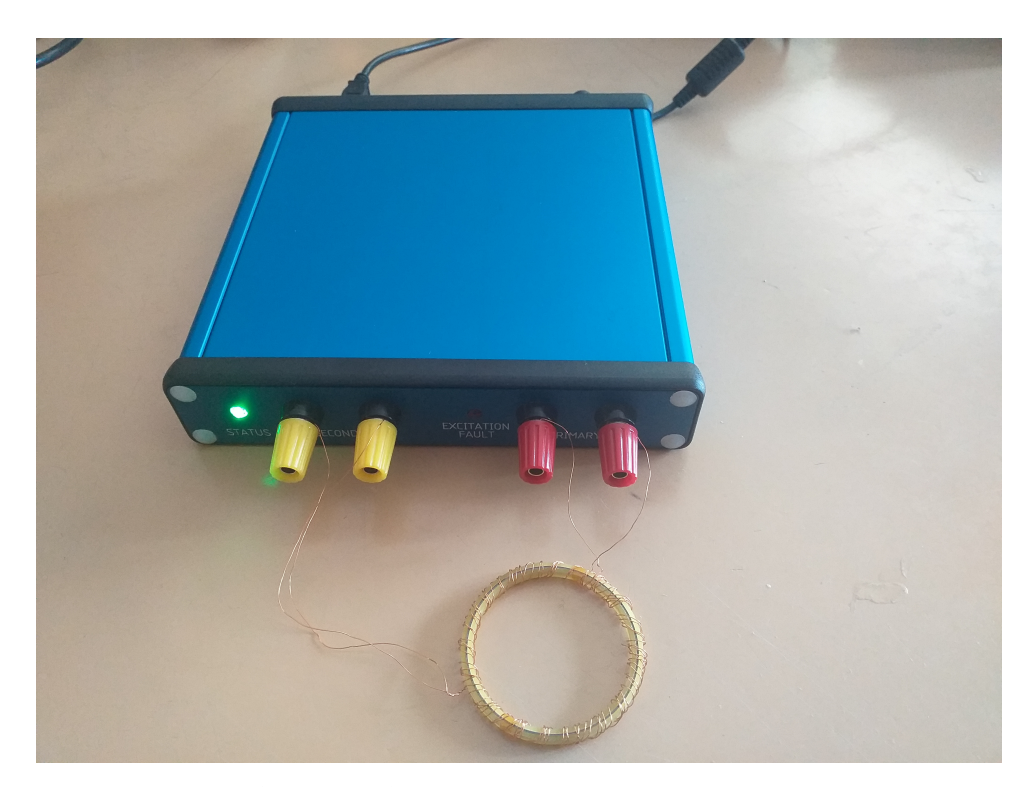

**Obrázek 7.1:** Fotografie vytvořeného modulu.

# <span id="page-66-0"></span>**Příloha A**

# **Bibliografie**

- <span id="page-66-1"></span>1. *Návod k laboratorní úloze Měření na transformátorech, Senzory a měření* [<moodle.fel.cvut.cz>]. [B.r.]. [Online; navštíveno 30.04.2023].
- <span id="page-66-2"></span>2. DRAXLER, Karel; KAŠPAR, Petr; RIPKA, Pavel. *Magnetické prvky a měření*. Česká technika - nakladatelství ČVUT, 2008.
- <span id="page-66-3"></span>3. MÖRÉE, Gustav; LEIJON, Mats. Review of Play and Preisach Models for Hysteresis in Magnetic Materials. *Materials*. 2023, roč. 16, s. 2–3. Dostupné z DOI: [10.3390/ma16062422](https://doi.org/10.3390/ma16062422).
- <span id="page-66-4"></span>4. NARAYAN, Viswanath. *Polynomial Approximation of a Magnetization Curve*. 1969. Dipl. pr. South Dakota State University.
- <span id="page-66-5"></span>5. *The hysteresis loop and Magnetic Properties* [[http://www.hep.fsu.](http://www.hep.fsu.edu/~wahl/phy3802/expinfo/hysteresis/HysteresisLoop.htm) [edu / ~wahl / phy3802 / expinfo / hysteresis / HysteresisLoop . htm](http://www.hep.fsu.edu/~wahl/phy3802/expinfo/hysteresis/HysteresisLoop.htm)]. [B.r.]. [Studijní materiál; Online; navštíveno 01.05.2023].
- <span id="page-66-6"></span>6. KIS, Péter; KUCZMANN, Miklós; FÜZI, János; IVÁNYI, Amália. Hysteresis measurement in LabView. *Physica B: Condensed Matter*. 2004, roč. 343, č. 1, s. 357-363. ISSN 0921-4526. Dostupné z DOI: [https :](https://doi.org/https://doi.org/10.1016/j.physb.2003.08.069) [/ / doi . org / 10 . 1016 / j . physb . 2003 . 08 . 069](https://doi.org/https://doi.org/10.1016/j.physb.2003.08.069). Proceedings of the Fourth Intional Conference on Hysteresis and Micromagnetic Modeling.
- <span id="page-66-7"></span>7. URBAŃSKI, Michał; CHARUBIN, Tomasz; ROZUM, Paweł; NOWICKI, Michał; SZEWCZYK, Roman. Automated System for Testing Ferromagnetic Materials. In: *Challenges in Automation, Robotics and Measurement Techniques*. Springer International Publishing, 2016, s. 817–825. isbn 978-3-319-29357-8.
- <span id="page-66-8"></span>8. *REMAGRAPH® C* [[https://www.magnet-physik.de/wp-content/](https://www.magnet-physik.de/wp-content/uploads/2023/03/72691423-Remagraph-C-e-3201.pdf) [uploads/2023/03/72691423-Remagraph-C-e-3201.pdf](https://www.magnet-physik.de/wp-content/uploads/2023/03/72691423-Remagraph-C-e-3201.pdf)]. 2022. [Online; navštíveno 13.05.2023].

A. Bibliografie **.....................................**

- <span id="page-67-0"></span>9. *Hysteresis Loop Tracer* [[https://pdf.indiamart.com/impdf/12164944](https://pdf.indiamart.com/impdf/1216494448/MY-526573/magnetic-hysteresis-loop-tracer-hlt-111.pdf)48/  $MY - 526573 / magnetic - hysteresis - loop - tracer - hlt - 111. pdf$ . [B.r.]. [Online; navštíveno 13.05.2023].
- <span id="page-67-1"></span>10. *TPA3116D2 15-W, 30-W, 50-W Filter-Free Class-D Stereo Amplifier Family With AM Avoidance* [[https://www.ti.com/lit/ds/symlink/](https://www.ti.com/lit/ds/symlink/tpa3118d2.pdf) [tpa3118d2.pdf](https://www.ti.com/lit/ds/symlink/tpa3118d2.pdf)]. 2017. [Katalogový list; Online; navštíveno 01.05.2023].
- <span id="page-67-2"></span>11. *MCP6001/1R/1U/2/4* [[https://cz.mouser.com/datasheet/2/268/](https://cz.mouser.com/datasheet/2/268/MCHP_S_A0010037127_1-2521149.pdf) [MCHP\\_S\\_A0010037127\\_1-2521149.pdf](https://cz.mouser.com/datasheet/2/268/MCHP_S_A0010037127_1-2521149.pdf)]. 2020. [Katalogový list, Online; navštíveno 01.05.2023].
- <span id="page-67-3"></span>12. *High Accuracy Current Sensor IC with 1.5MHz 3dB Bandwidth and Isolation ±5A, ±20A, ±50A, 5V, Fixed Gain* [[https://cz.mouser.](https://cz.mouser.com/datasheet/2/940/6020-1102-01_RevE_MCA1101_20190627-1622844.pdf) [com / datasheet / 2 / 940 / 6020 - 1102 - 01 \\_ RevE \\_ MCA1101 \\_ 20190627 -](https://cz.mouser.com/datasheet/2/940/6020-1102-01_RevE_MCA1101_20190627-1622844.pdf) [1622844.pdf](https://cz.mouser.com/datasheet/2/940/6020-1102-01_RevE_MCA1101_20190627-1622844.pdf)]. [B.r.]. [Katalogový list, Online; navštíveno 05.05.2023].
- <span id="page-67-4"></span>13. *High power metal plate shunt resistors* [[https://fscdn.rohm.com/en/](https://fscdn.rohm.com/en/products/databook/datasheet/passive/resistor/chip_resistor/gmr-e.pdf) [products/databook/datasheet/passive/resistor/chip\\_resistor/](https://fscdn.rohm.com/en/products/databook/datasheet/passive/resistor/chip_resistor/gmr-e.pdf) [gmr-e.pdf](https://fscdn.rohm.com/en/products/databook/datasheet/passive/resistor/chip_resistor/gmr-e.pdf)]. [B.r.]. [Katalogový list, Online; navštíveno 05.05.2023].
- <span id="page-67-5"></span>14. *Low Cost, High Voltage, Programmable Gain In-Amp Using the AD5292 Digital Potentiometer and the AD8221 In-Amp* [[https://www.analog.](https://www.analog.com/media/en/technical-documentation/application-notes/an-1578.pdf) [com/media/en/technical-documentation/application-notes/an-](https://www.analog.com/media/en/technical-documentation/application-notes/an-1578.pdf)[1578.pdf](https://www.analog.com/media/en/technical-documentation/application-notes/an-1578.pdf)]. [B.r.]. [Aplikační nóta, Online; navštíveno 05.05.2023].
- <span id="page-67-6"></span>15. *LTC6373* [[https://www.analog.com/media/en/technical-documenta](https://www.analog.com/media/en/technical-documentation/data-sheets/ltc6373.pdf)tion/ [data-sheets/ltc6373.pdf](https://www.analog.com/media/en/technical-documentation/data-sheets/ltc6373.pdf)]. 2020. [Katalogový list, Online; navštíveno 08.05.2023].
- <span id="page-67-7"></span>16. *AD8421* [[https://www.analog.com/media/en/technical-documentat](https://www.analog.com/media/en/technical-documentation/data-sheets/ad8421.pdf)ion/ [data-sheets/ad8421.pdf](https://www.analog.com/media/en/technical-documentation/data-sheets/ad8421.pdf)]. 2020. [Katalogový list, Online; navštíveno 08.05.2023].